# XC-12 Series سلسلة كروت التحكم في المصاعد **دليل المستخدم**

Version 2.0

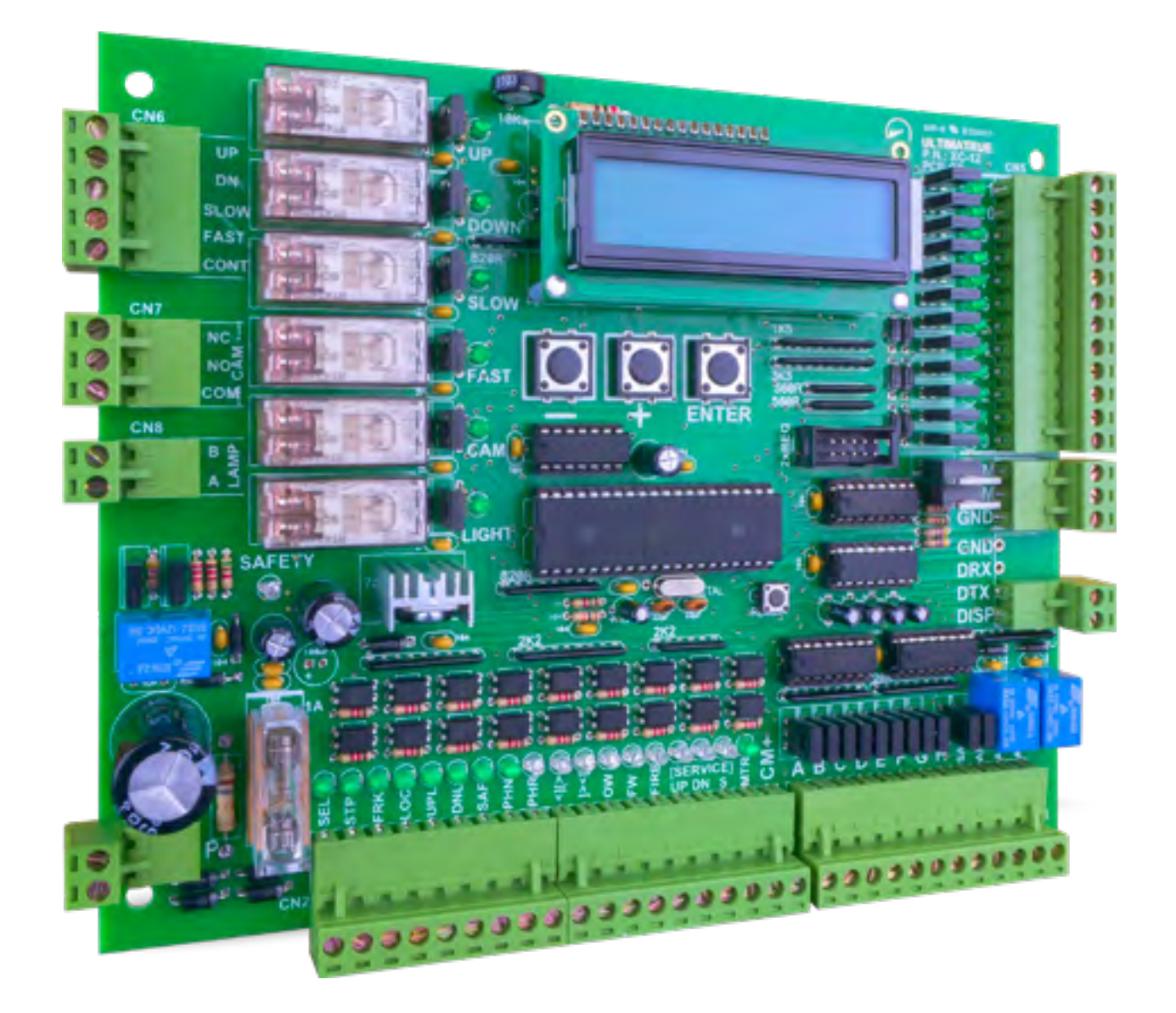

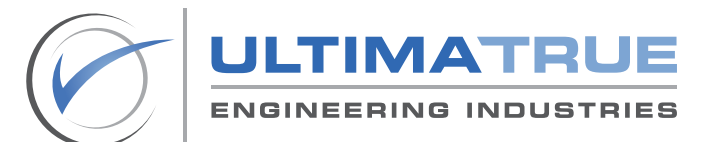

www.ultimatrue.com

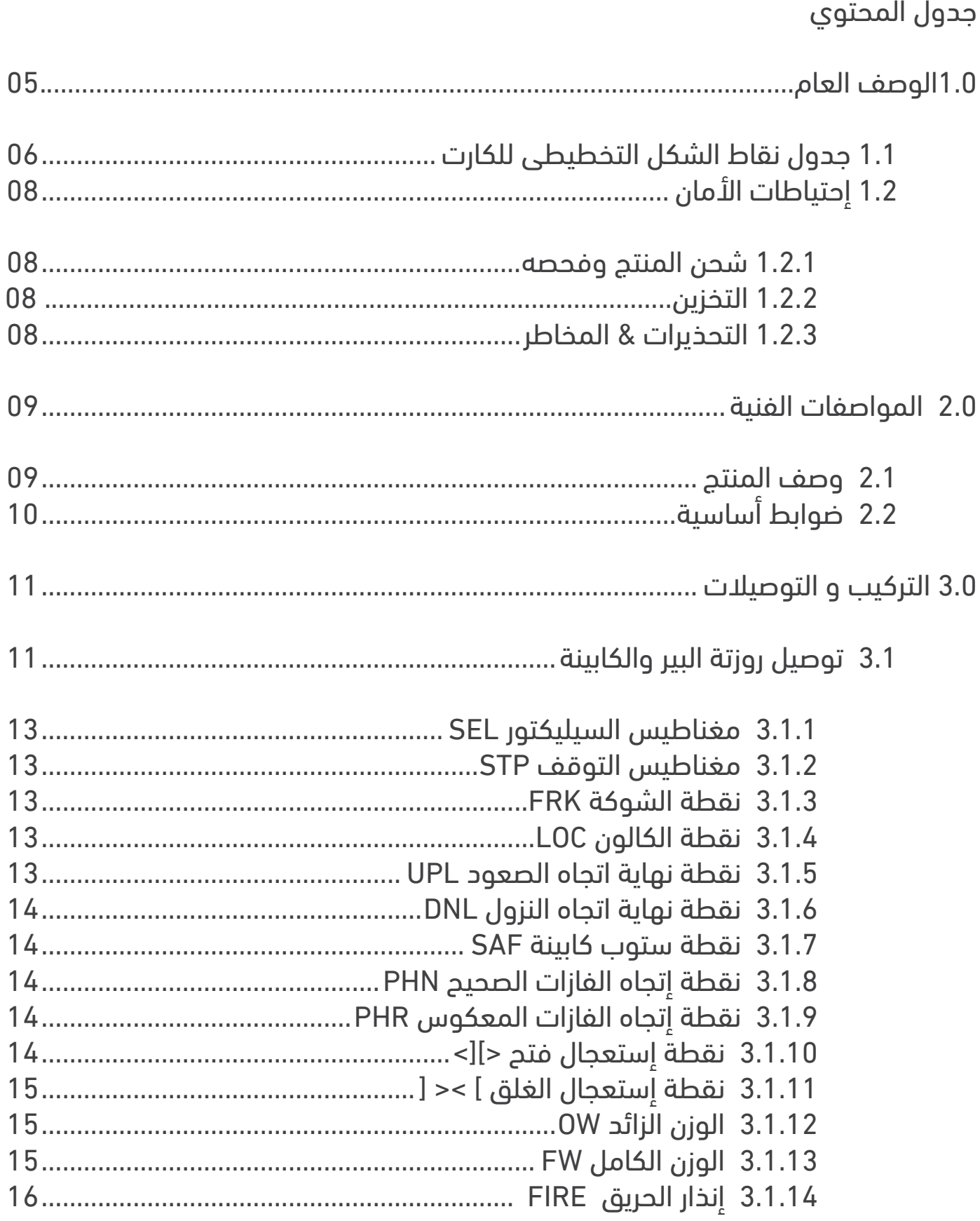

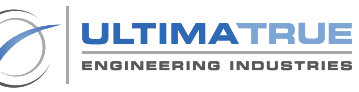

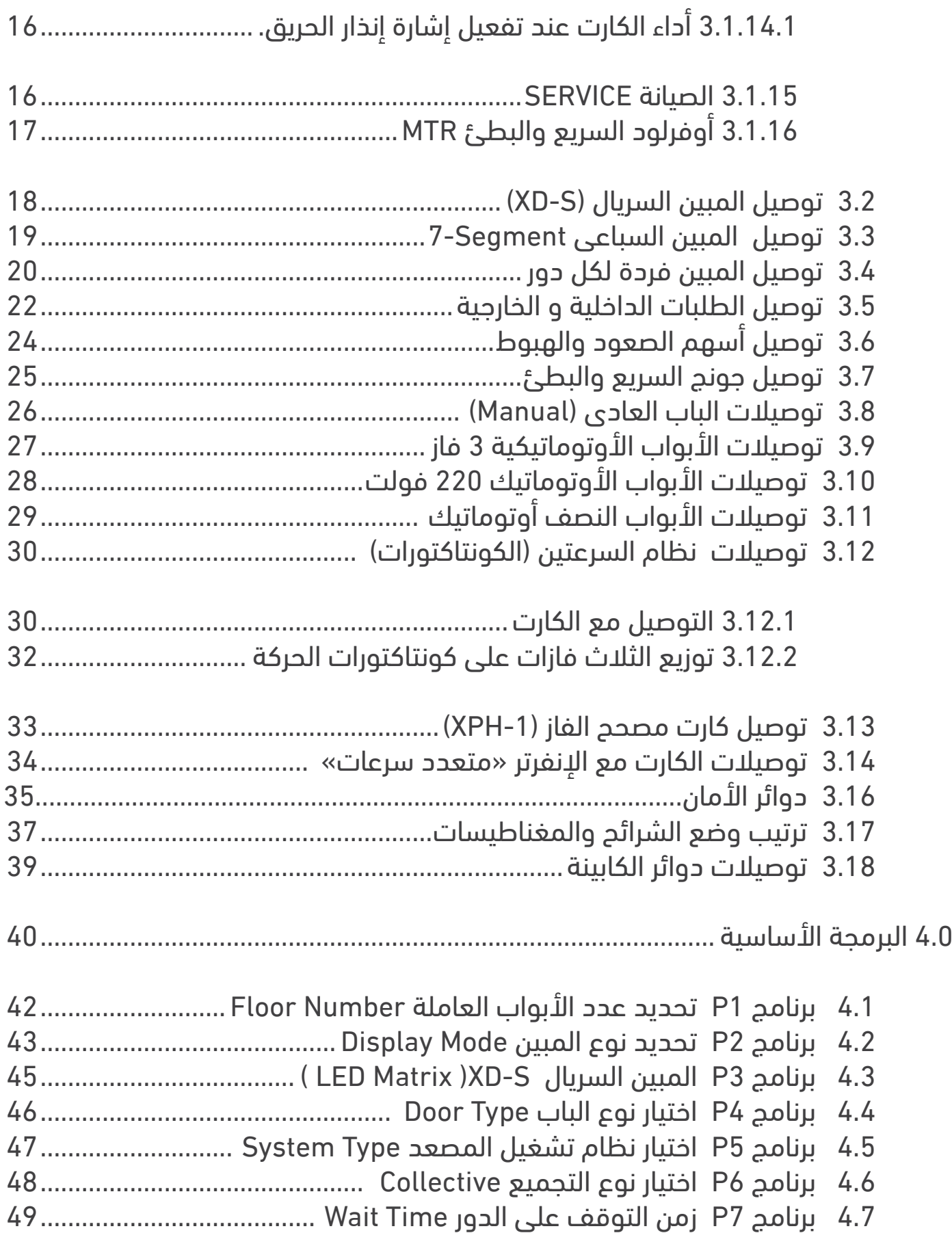

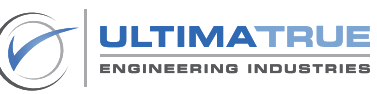

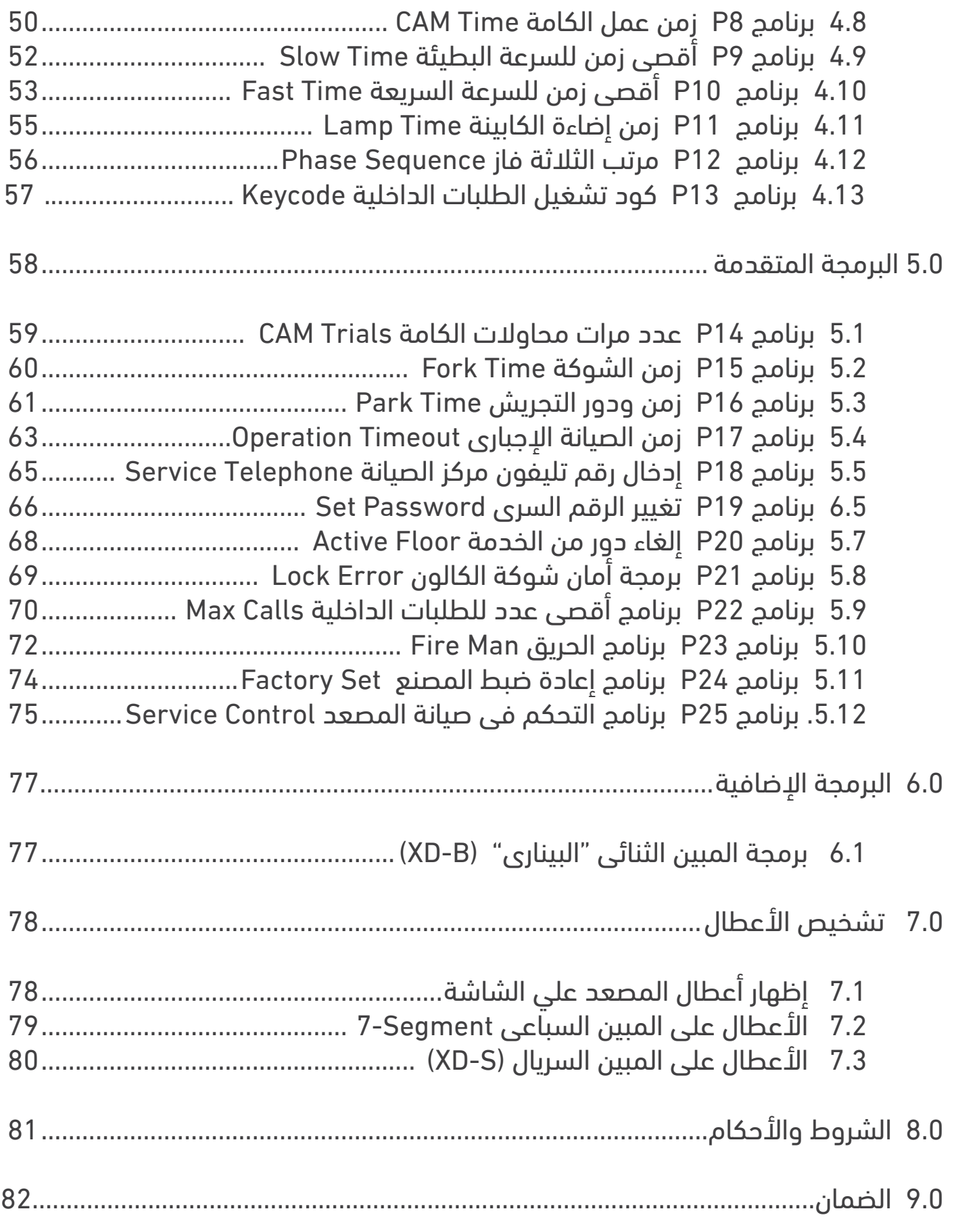

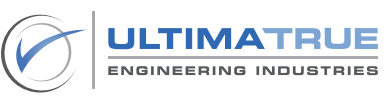

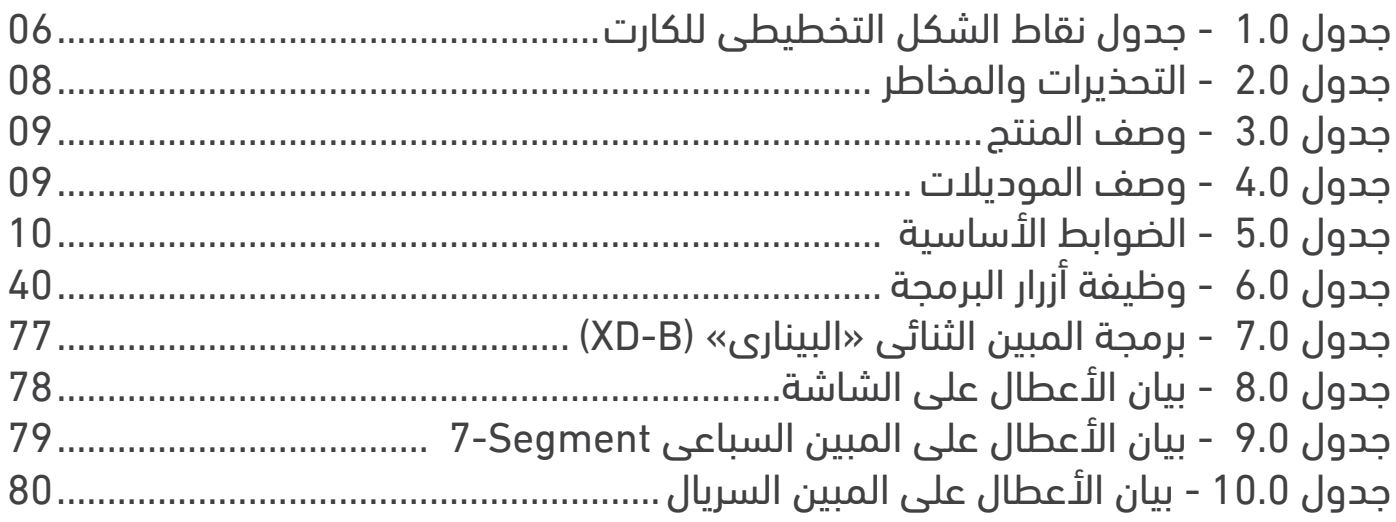

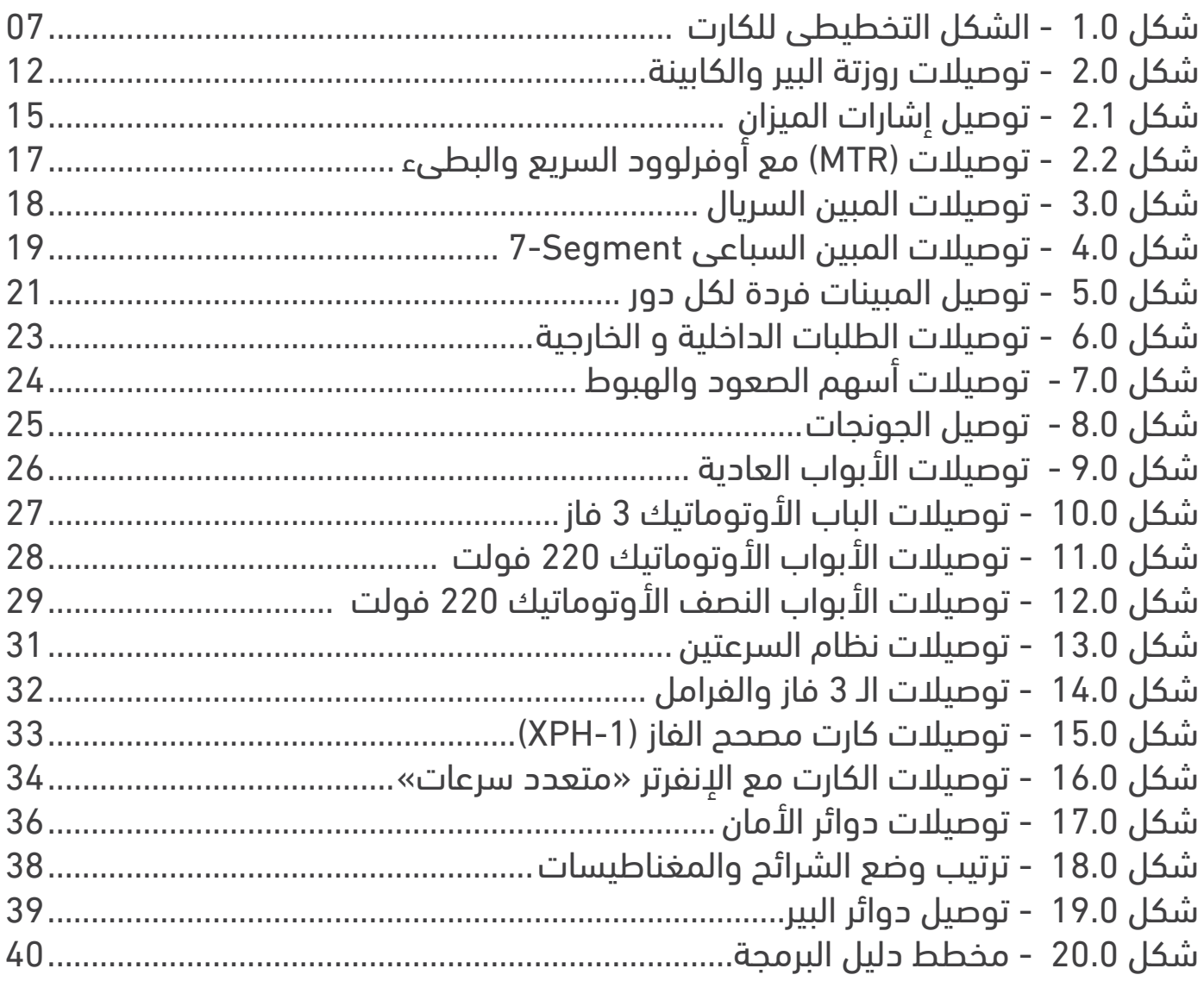

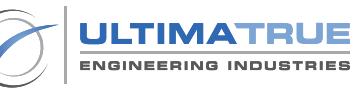

#### **1.0الوصف العام**

<span id="page-5-0"></span>تم تصميم وتطوير وتصنيع الموديلات المختلفة لعائلة كروت التحكم فى المصعد -12XC بالكامــل مــن خــال التيماتــرو للصناعــات الهندســية. يختــص هــذا الدليــل باســتخدام وتشــغيل الموديــات االتيــة والتــى تشــمل: -12XC ، XP-12XC ، -28XC .

, متطلبـات العمـاء ، ومنهـا مـا يعمـل حتـى 28 وقفـة باسـتخدام الـكارت االضافـى-1XE ، هـذا تعمـل جميـع موديـلات 12-XC حتـى 12 وقفـة مـع وجـود العديـد مـن المميـزات التـى تلبـى جانـب إلـى دعمهـا العمـل مـع جميـع أنـواع المبينـات » السـريال والبينـارى والمبرمـج  $(KDP-2W \& XD-2W)$ .  $XD - B$ ,  $XD - S$ ).

تعمــل موديـلات 12-XC مــع جميــع أنــواع المحــركات (ذات الســرعة الواحــدة ، الســرعتين)، كمـا أنهـا تعمـل مـع جميـع أنـواع الأبـواب (العاديـة، النصـف أوتوماتيـك ، الأوتوماتيـك علـى المفتــوح ، الأوتوماتيــك علــى المقفــول).

هــذا إلــى جانــب العمــل مــع أنظمــة تجميــع طلبــات المصاعــد المختلفــة مــن تجميــع نــزول ، تجميع كلــى ، طلـب واحـد (A.P.B).

تحتـوى موديـلات 12-XC علـى كافـة دوائـر الأمـان كـ هـارد وير و سـوفت ويـر مصممة للتحكم فــى أنظمــة الســرعة واالتجــاه لوقــف أى حركــة فــى حالــة وجــود أى عطــل ســواء كان فــى الشـوكة ، الكالـون ، االسـتوب أو غيـر ذلـك مـن األعطـال.

تضم موديلات 12-XC عـدد (25) برنامـج تشـغيل موزعيـن بيـن البرمجـة الأساسـية والبرمجـة المتقدمـة مدعومـة بواجهـة تحكـم سـهلة االسـتخدام.

كمـا توفـر موديـلات 12-XC تشـخيص داخلـى للأخطـاء والأعطـال يظهـر علـى شاشـة الـكارت LCD والمبيـن السـباعى Segment7- والمبيـن السـريال )S-XD).

> تتوافق موديالت مجموعة -12XC مع المعايير العالمية لسالمة المصعد EN 81-50 & EN 81-20

> > التيماترو للصناعات الهندسية حاصلة على شهادتى األيزو ISO 45001:2018 & 9001:2015

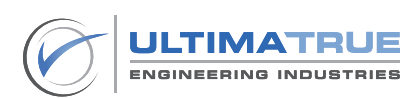

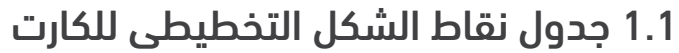

<span id="page-6-0"></span>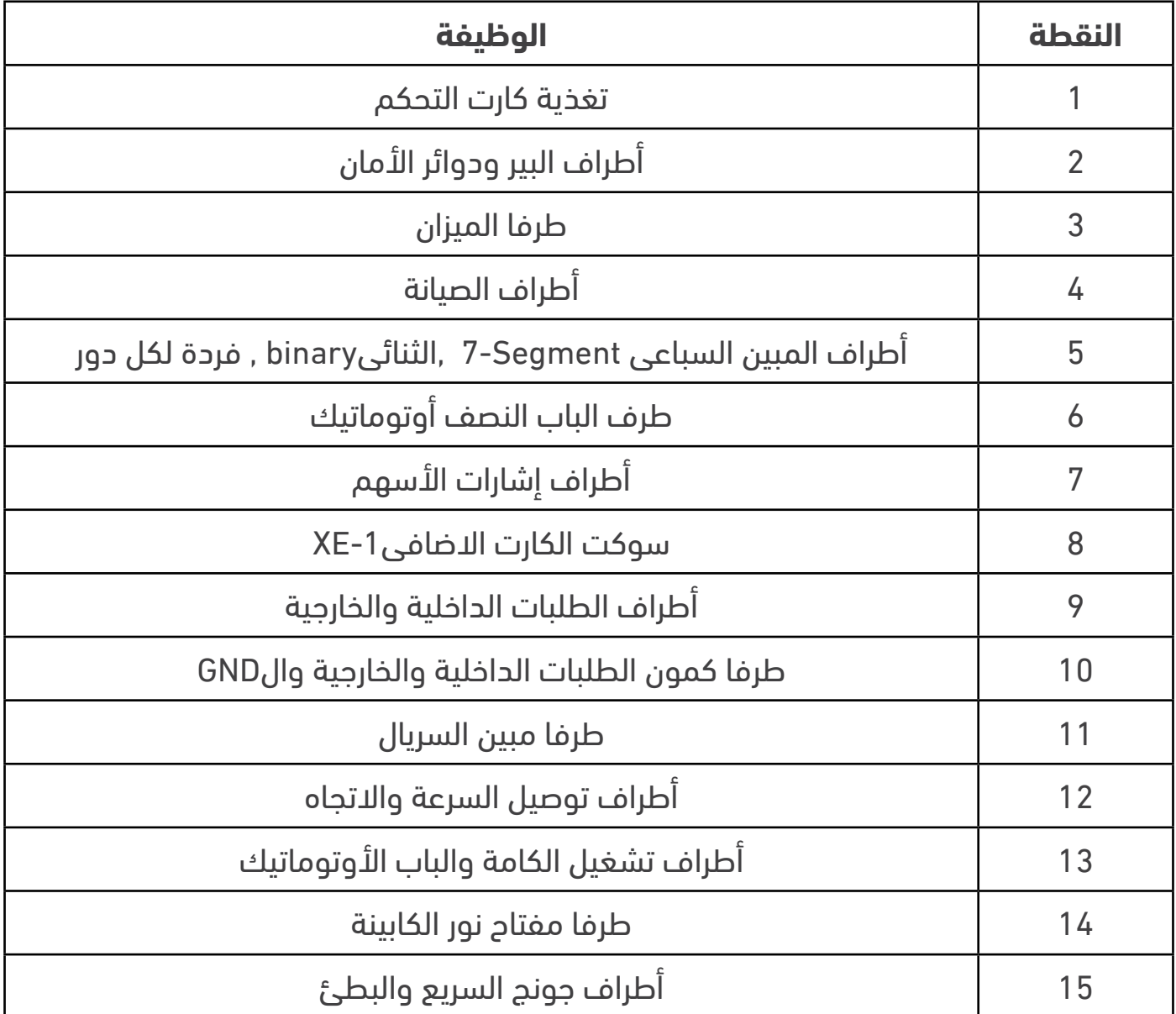

# جدول 1.0 – جدول نقاط الشكل التخطيطى للكارت

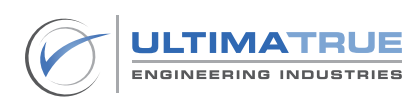

<span id="page-7-0"></span>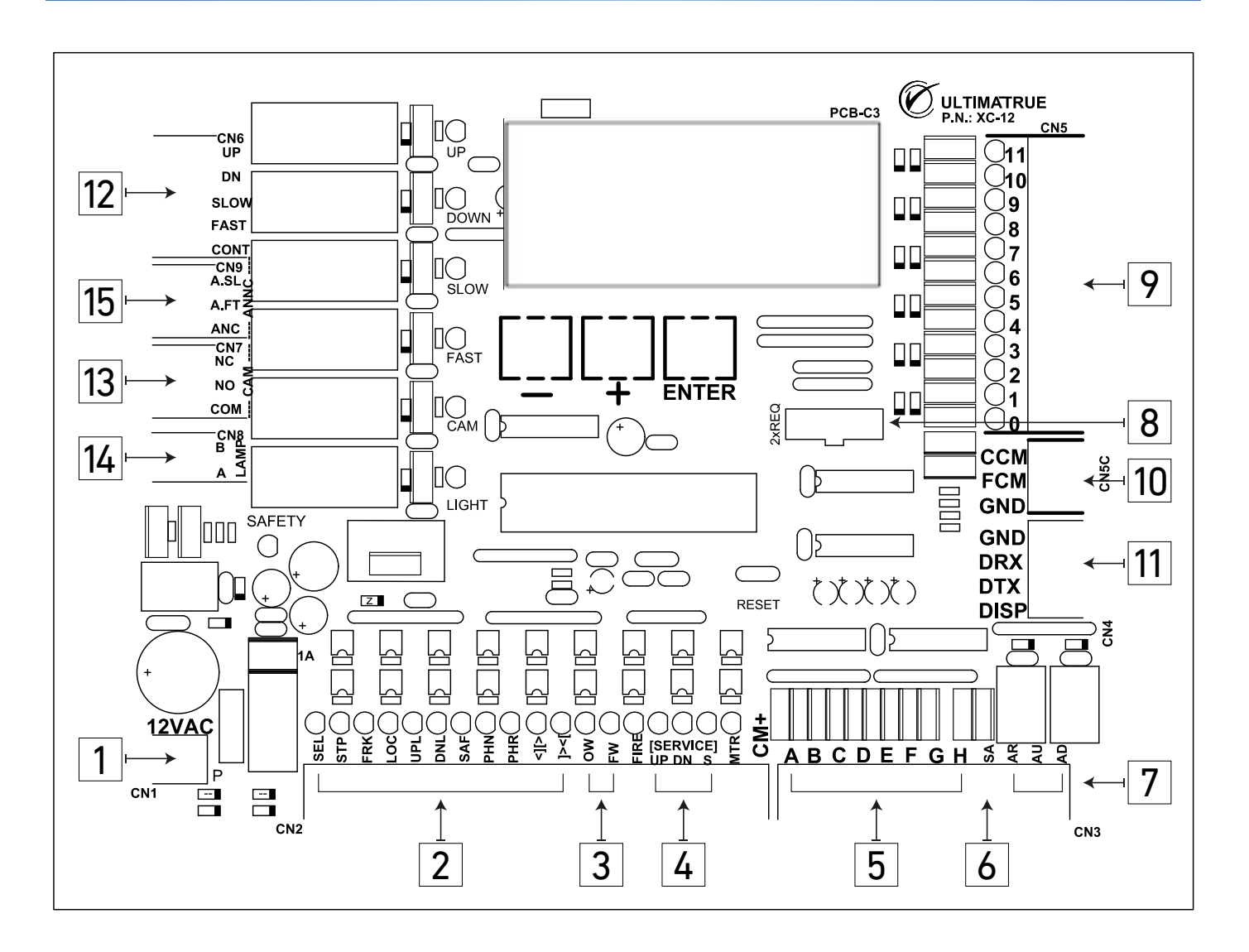

شكل 1.0 – الشكل التخطيطى للكارت

#### ملحوظة :

يرجى التوجه إلى جزء التركيب والتوصيل لمزيد من المعلومات حول توصيل كال من المدخالت والمخرجات كل على حدة .

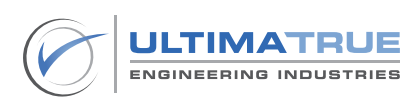

# 1.2 إحتياطات األمان

<span id="page-8-0"></span>لتحقيق أقصى إستفادة من إستخدامك لموديالت -12XC يرجى قراءة دليل المستخدم بعناية قبل البدء وذلك لضمان التركيب و التشغيل الصحيح و تحقيق أعلى معدالت الكفاءة عند العمل به. وهنا يجب الحرص على االحتفاظ بهذا الدليل للرجوع إليه كلما تطلب األمر.

# 1.2.1 شحن المنتج وفحصه

يتم تسليم المنتج من المصنع ليكون جاهزا للتركيب. بمجرد إستالمك ألى من موديالت -12XC يرجى التأكد من سالمته وعدم تلفه أثناء عملية الشحن.

فى حالة وجود أى تلفيات يرجى إبالغ شركة الشحن على الفور.

#### 1.2.2التخزين

عند تخزين كروت تحكم موديلات 12-XC يجب أن يتم تخزينها مغلفة وذلك في وسط جاف به مصدر جيد للتهوية إلى أن يتم تركيبها وتشغيلها.

#### 1.2.3التحذيرات & المخاطر

قبل البدء فى إجراء أى عمليات متعلقة بكارت التحكم يرجى التأكد من سالمة جميع التوصيالت .

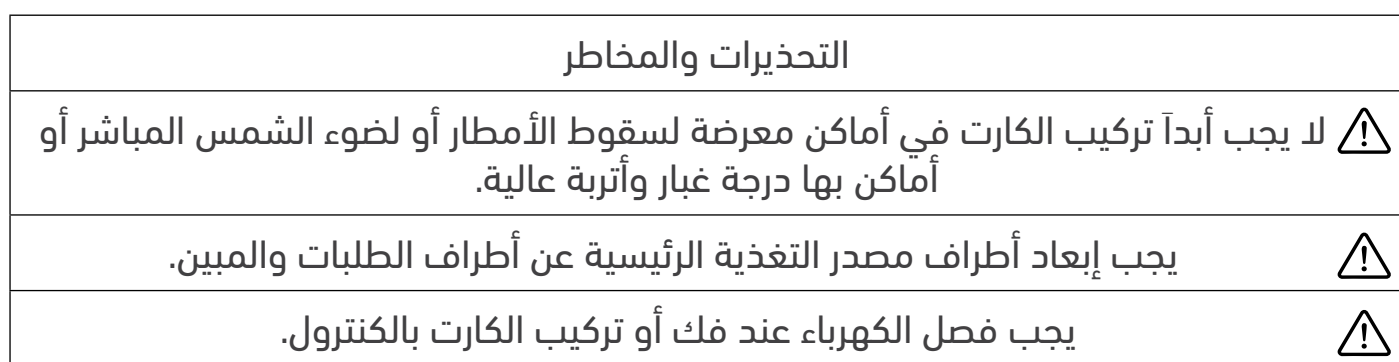

# جدول 2.0 - التحذيرات والمخاطر

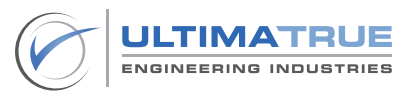

# **2.0 المواصفات الفنية**

### 2.1وصف المنتج

<span id="page-9-0"></span>

| الوصف                                                 | الخصائص الفنية      |
|-------------------------------------------------------|---------------------|
| 16سم X 20.5 سم                                        | أبعاد الكارت        |
| 1 أمس                                                 | أقصى إستهلاك للتيار |
| عدد (1) فيوز 2 أمبير حماية لتغذية البئر               | فيوزات الحماية      |
| $10^{\circ}$ C - 45° C                                | درجة حرارة التشغيل  |
| $10^{\circ}$ C - 60 $^{\circ}$ C                      | درجة حرارة التخزين  |
| سرعة واحدة – سرعتين                                   | أنظمة الماكينات     |
| كونتاكتورات – انفرتر                                  | أنظمة التشغيل       |
| تصل إلى 1 متر/ثانية                                   | سرعة كابينة المصعد  |
| جميع الأبواب (العادي – النصف أوتوماتيك – الأوتوماتيك) | أنواع الأبواب       |
| تجميع نزول - تجميع كلي - طلب واحد A.P.B.              | نظام تجميع الطلبات  |

جدول 3.0 - وصف المنتج

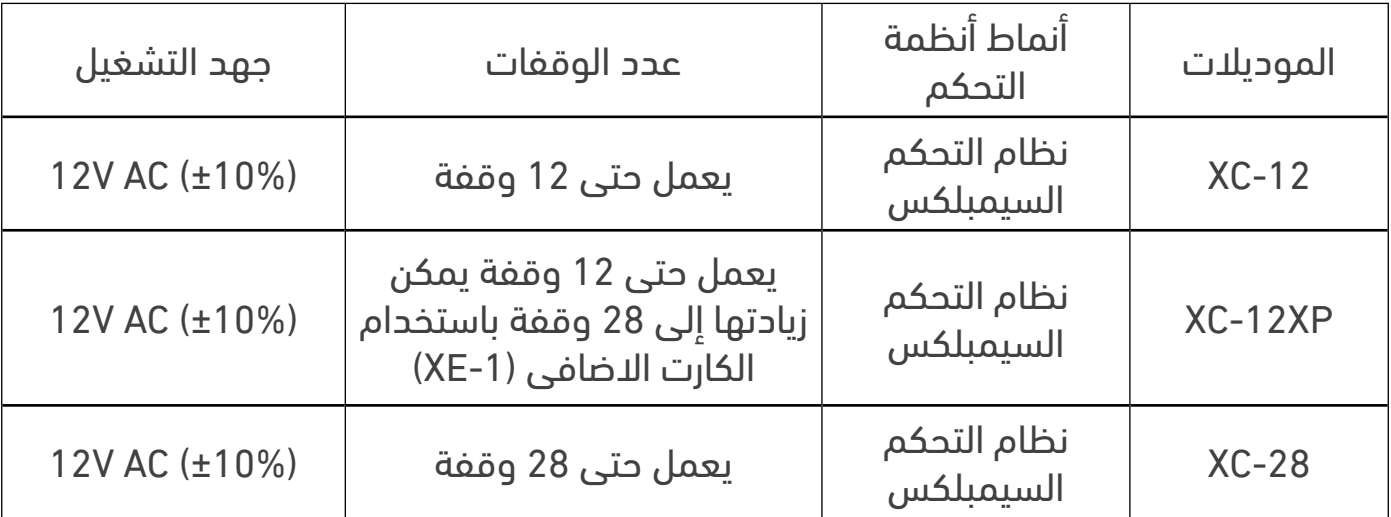

جدول 4.0 – وصف الموديالت

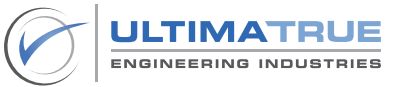

# .2.2ضوابط أساسية

<span id="page-10-0"></span>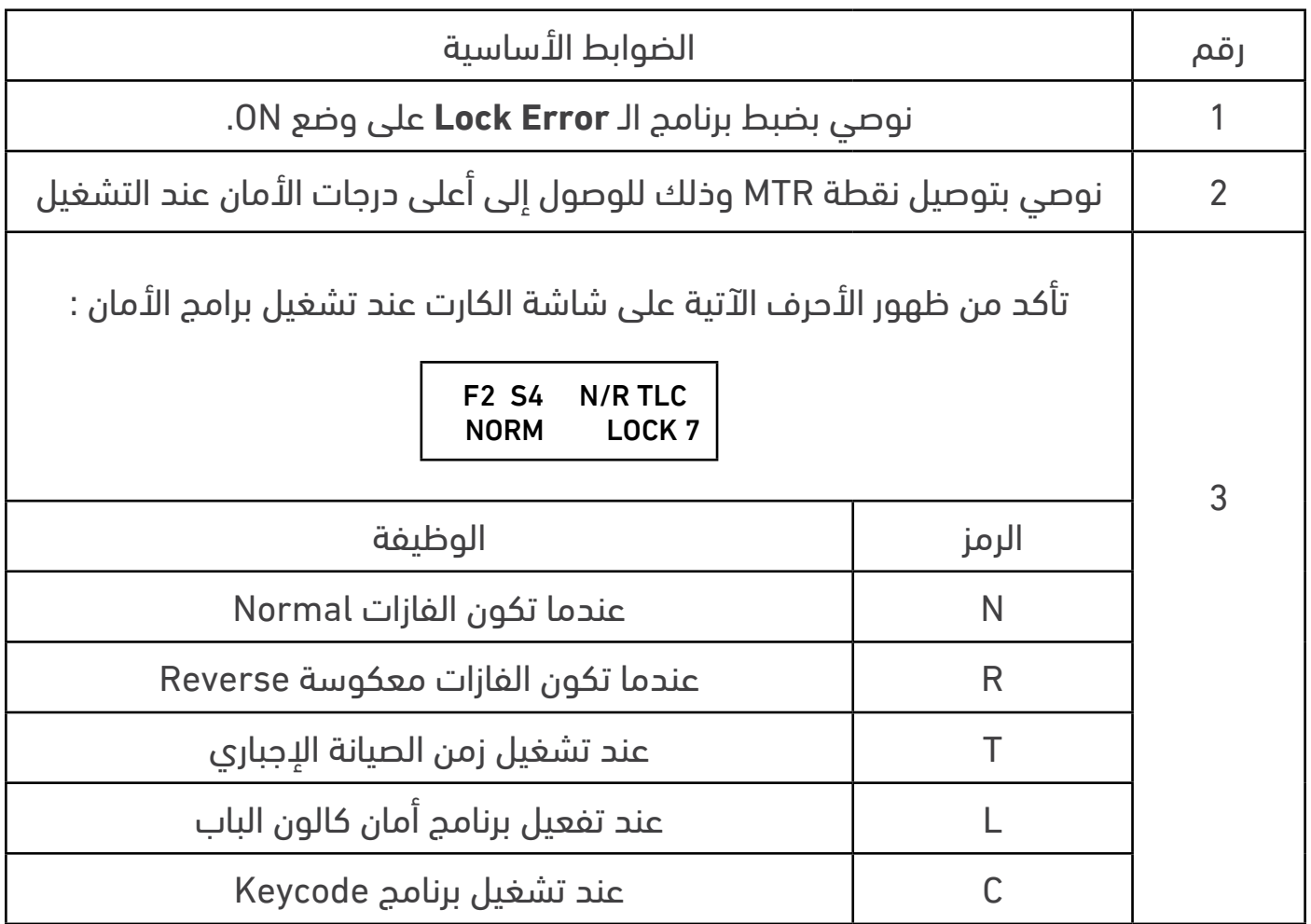

جدول 5.0 - الضوابط األساسية

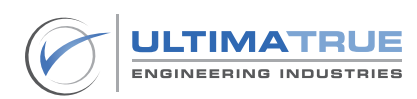

#### **3.0 التركيب و التوصيالت**

3.1 توصيل روزتة البير والكابينة

يتم توصيل أطراف البير والكابينة كما هو موضح بالشكل 2.0

<span id="page-11-0"></span> يتم توصيل أطراف البير والكابينة من خالل روزتة )2CN )المسئولة عن مغناطيس السيليكتور ، مغناطيس الوقوف على الدور ، نهايتي اتجاه الصعود والنزول ، أطراف الصيانة ، أطراف الوزن الزائد والكامل، طرف إنذار نظام الحريق ، وكذلك دوائر األمان التى تشمل : االستوب، الشوكة ، الكالون.

يتم تغذية اطراف روزتة البير 2CN من +CM.

 تختلف أطراف البير والكابينة فى نقطة التوصيالت، إما نقطة إتصال NO على المفتوح أو نقطة إتصال NC على المقفول ، سواء كانت التوصيالت مباشرة على الكارت أو غير مباشرة من خلال ريلاي خارجي ( يرجى الرجوع إلى شكل 2.0).

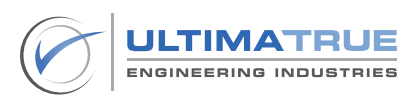

<span id="page-12-0"></span>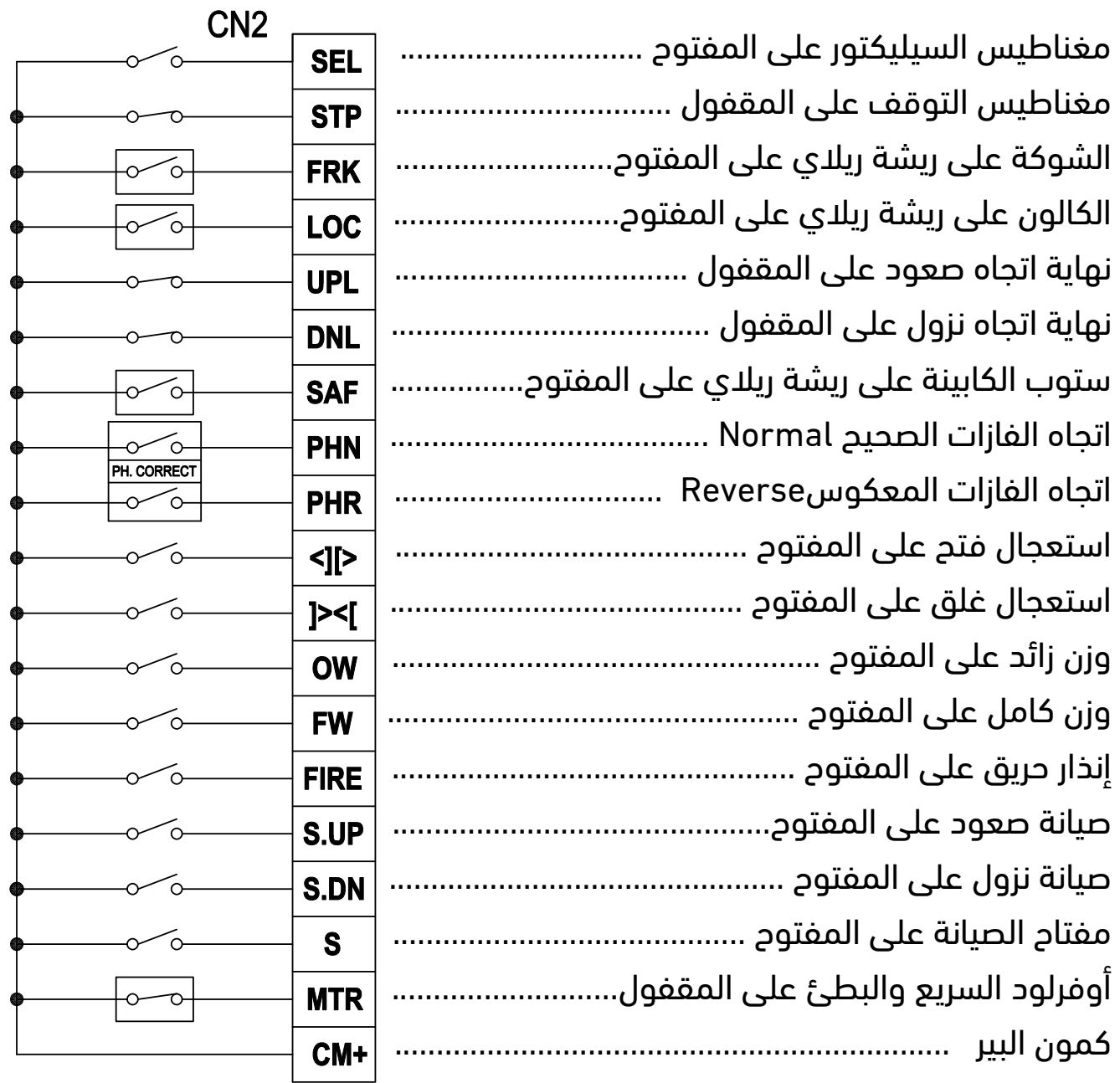

شكل 2.0 -توصيالت روزتة البير والكابينة

ملحوظة

توصيل مباشر كنقطة اتصال على المفتوح NO توصيل مباشر كنقطة اتصال على المقفول NC توصيل غير مباشر كنقطة اتصال NO من خالل ريالى توصيل غير مباشر كنقطة اتصال NC من خالل ريالى

3.1.1 مغناطيس السيليكتور SEL

<span id="page-13-0"></span>يتم توصيل طرف SEL مباشرة بطرف مغناطيس العد أو مغناطيس السيليكتور والذي يجب أن يكون متصل على المفتوح)NO ). يجب أن يستشعر مغناطيس السيليكتور وجود شريحتي مغناطيس لكل دور من األدوار، يظهر عدد شرائح المغناطيس على شاشة الكارت »تزيد أو تقل» حسب إتجاه الحركة (صعود أو هبوط). تستخدم شريحة من هاتين الشريحتين فى العد واألخري فى النقل من السريع إلى البطىء فى حالة توجه الكابينة إلى هذا الدور.

3.1.2 مغناطيس التوقف STP

يتم توصيل طرف STP بطرف مغناطيس االيقاف والذي يجب أن يكون متصل على المقفول )NC ). يمكن لطرف مغناطيس التوقف STP إستشعار وجود شريحة مغناطيس واحدة لكل دور. يجب تركيب شريحة مغناطيس التوقف فى مكان مناسب بحيث يكون مستوى الكابينة على نفس مستوى الدور.

#### 3.1.3 نقطة الشوكة FRK

توصل نقطة FRK وهي طرف شوكة الباب في كل دور على المفتوح )NO )من خالل ريالى. توصيل نقطة الشوكة FRK موضح فى الجزء 3.14 .

3.1.4 نقطة الكالون LOC

توصل نقطة LOC وهي طرف كالون الباب في كل دور على المفتوح )NO )من خالل ريالى. طريقة توصيل نقطة الكالون LOC موضح فى الجزء 3.14 .

3.1.5 نقطة نهاية اتجاه الصعود UPL

يوصل طرف نقطة نهاية اتجاه الصعود UPL بمفتاح نهاية االتجاه العلوية Limit-UP والذي يجب أن يكون من النوع المقفول )NC). نقطة نهاية اتجاه الصعود UPL هى المسئولة عن الانتقال الإجبارى من السرعة السريعة إلى السرعة البطيئة في الدور الأخير. 3.1.6 نقطة نهاية اتجاه النزول DNL

<span id="page-14-0"></span>يوصل طرف نقطة نهاية اتجاه النزول DNL بمفتاح نهاية االتجاه السفلية Limit-Down والذي يجب أن يكون من النوع المقفول )NC). نقطة نهاية اتجاه النزول DNL هى المسئولة عن االنتقال االجبارى من السرعة السريعة إلى السرعة البطيئة فى الدور األرضى.

#### 3.1.7 نقطة ستوب كابينة SAF

يوصل طرف ستوب الكابينة على نقط مفتوحة )NO )من خالل ريالى. توصيل نقطة ستوب كابينة SAF موضح فى الجزء 3.16

3.1.8 نقطة إتجاه الفازات الصحيح PHN

يوصل طرف نقطة إتجاه الفازات الصحيح PHN بمصحح فازات خارجى. يتم تفعيله فى حالة وضع الفازات الصحيح ليجعل إتجاه حركة الكابينة صحيحا.ً

3.1.9 نقطة إتجاه الفازات المعكوس PHR

يوصل طرف نقطة إتجاه الفازات المعكوس PHR بمصحح فازات خارجى. يتم تفعيله فى حالة إنعكاس الفازات ويتم تصحيح إتجاه حركة الكابينة.

#### ملحوظة

فى حالة تفعيل أو إيقاف تشغيل كال من نقطة إتجاه الفازات الصحيح PHN ونقطة إتجاه الفازات المعكوس PHR معاً يتوقف الكارت عن العمل وتظهر رسالة خطأ تصحيح الفازات.

3.1.10 نقطة إستعجال فتح >[]<

ذلك الطرف يعنى إستعجال فتح الباب والذى يوصل بمفتاح أو زر االستعجال على المفتوح NO والذي يكون موجود فى لوحة تشغيل الكابينة )COP )وال يستخدم إال فى حالة وجود الكابينة على مستوى نفس الدور.

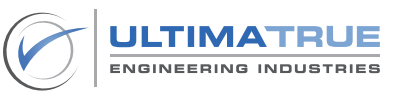

3.1.11 نقطة إستعجال الغلق [ <> ]

<span id="page-15-0"></span>ذلك الطرف يعنى إستعجال غلق الباب والذى يوصل بمفتاح أو زر االستعجال على المفتوح NO والذي يكون موجود فى لوحة تشغيل الكابينة )COP )وال يستخدم إال فى حالة وجود الكابينة على مستوى نفس الدور.

3.1.12 الوزن الزائد OW

يتم توصيل طرف )OW )الوزن الزائد على المفتوح )NO )بإشارة الوزن الزائد الموجودة فى جهاز الحمولة. فى حالة تفعيلها أو فى حالة وجود أى وزن زائد فى الكابينة ال تتمكن الكابينة من الحركة وتظل معطلة.

# 3.1.13 الوزن الكامل FW

يتم توصيل طرف الوزن الكامل FW على المفتوح )NO )بطرف إشارة الوزن الكامل فى جهاز الحمولة. فى حالة تفعيله يمنع الكابينة من الوقوف على الطلبات الخارجية )external )ويتم الوقوف فقط على طلبات الكابينة الداخلية )internal )لحين خروج بعض الركاب وتختفى إشارة الوزن الكامل.

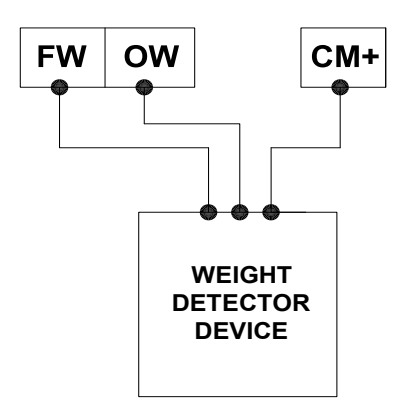

شكل 2.1 - توصيل إشارات الميزان

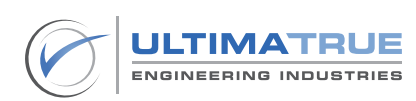

# 3.1.14 إنذار الحريق FIRE

<span id="page-16-0"></span>يمكن توصيل طرف إنذار الحريق FIRE بوحدة إنذار حريق خارجية على المفتوح )NO). من خالل البرمجة المتقدمة يمكن تحديد دور الحريق ليكون الدور المفترض أن تتجه إليه الكابينة أوتوماتيكياَ عند حدوث حريق.

3.1.14.1 أداء الكارت عند تفعيل إشارة إنذار الحريق.

ملحوظة :

يجب أن يتم تفعيل برنامج إنذار الحريق Fireman من الخطوة رقم )23( في البرمجة

- إذا كانت الكابينة تتحرك فى إتجاه الدور المبرمج في حالة الحريق، يتم إلغاء أى طلبات مسجلة وستستمر الكابينة فى الحركة متجهة إلى الدور المحدد.
	- إذا كانت الكابينة تتحرك في الإتجاه المعاكس للدور المبرمج في حالة الحريق يتم إلغاء أى طلبات مسجلة وتتحول سرعة الحركة إلى السرعة البطيئة وتتحرك الكابينة لمدة 4 ثوانى ثم تتوقف بعد ذلك تتحرك الكابينة في اتجاه الدور المحدد.

# 3.1.15 الصيانة SERVICE

تٌ مكن أطراف الصيانة فنى المصعد من أن يقوم بتحريك المصعد فى وضع الصيانة باستخدام ثلاثة أطراف وهم (S, UP, DN) بحيث يتم توصيل طرف (S) بمفتاح سيليكتور الصيانة الموجود فى علبة الصيانة ، و توصيل طرف )UP )بزر التحريك ألعلى والذي يكون على المفتوح (N0) وذلك فى علبة الصيانة لتحريك الكابينة فى إتجاه الطلوع، كما يتم توصيل طرف )DN )بزر التحريك ألسفل والذي يكون على المفتوح )0N )وذلك فى علبة الصيانة لتحريك الكابينة فى إتجاه النزول.

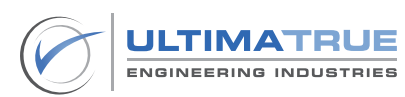

3.1.16 أوفرلود السريع والبطئ MTR

<span id="page-17-0"></span>ُيوصل طرف MTR على النقط المغلقة )NC )في كال من االوفرلود السريع والبطئ على أن يكون التوصيل بالتوالي كما هو موضح بالشكل .2.2

فى حالة وجود أى تيار زائد خالل حركة الكابينة ستستمر الكابينة فى الحركة وستتوقف عند أقرب دور لخروج ركاب الأسانسير من الكابينة بشكل امن.

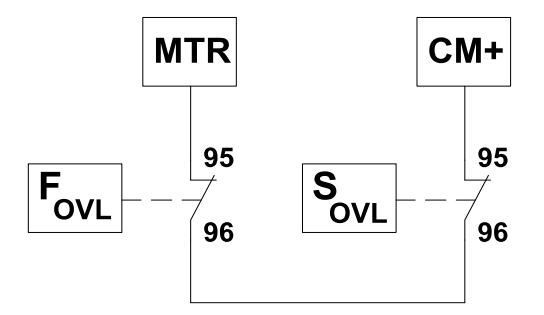

شكل 2.2 - توصيالت )MTR )مع أوفرلوود السريع والبطىء

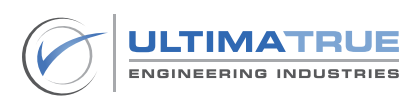

3.2 توصيل المبين السريال )S-XD)

يتم توصيل أطراف مبين السريال كما هو موضح فى الشكل رقم 3.0

ملحوظة

<span id="page-18-0"></span>يمكن للمبين السريال )S-XD )أن يعمل فى ذات الوقت مع المبين السباعى Segment7- أو المبين البينارى )B-XD )أو المبين فردة لكل دور.

- ُيوصل طرف توصيل البريدج الموجب )V+12 )إلى طرف الموجب )V+12 )للمبين السريال (XD-S) .
- ُيوصل طرف البريدج السالب )V-12 )إلى طرف GND على المبين السريال )S-XD).
	- ُيوصل طرف DISP) 4CN (من على كارت التحكم إلى طرف DISP على المبين السريال (XD-S).
- يوصى بتوصيل الطرف السالب للبريدج )V-12 )بطرف GND( C5CN )الخاص بكروت موديالت عائلة -12XC .

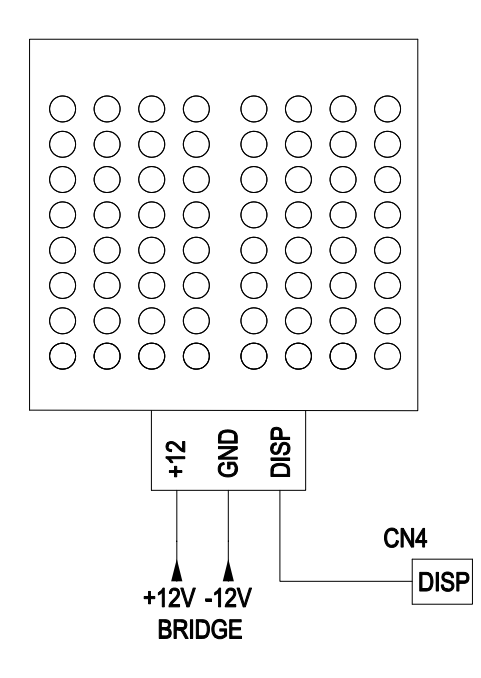

شكل 3.0-توصيلات المبين السريال

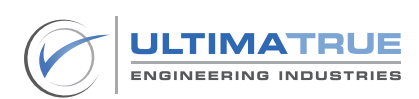

.3.3 توصيل المبين السباعى Segment7-

<span id="page-19-0"></span>تُوصل أطراف المبين السباعي Segment-7 كما هو مبين بالشكل رقم 4.0

- يتم توصيل الطرف الموجب للمبين السباعي Segment ( 12V ) 7-Segment بالطرف الموجب للبريدج الخارجى )V+12 ).
- تُوصل الاطراف A,B,C,D,E,F,G,H الموجودة على المبين السباعي Segment-بمثيلاتها من الأطراف الموجودة بروزتة (CN3) على كروت موديلات عائلة  $XC-12$
- يوصى بتوصيل الطرف السالب للبريدج الخارجى )V-12 )بطرف GND( C5CN )الخاص بكروت موديالت -12XC.

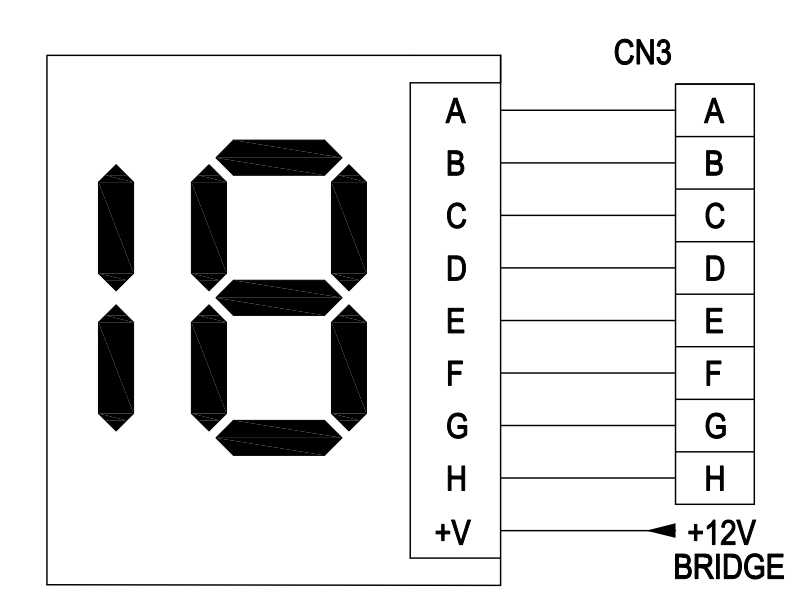

شكل -4.0 توصيالت المبين السباعى Segment7-

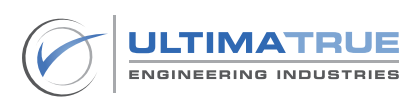

#### 3.4 توصيل المبين فردة لكل دور

- <span id="page-20-0"></span>- يتم توصيل أطراف المبين الفردة لكل دور كما هو موضح فى شكل 5.0 بحد أقصى 8 وقفات.
	- يتم توصيل الطرف الموجب للمبين فردة لكل دور )V+12 )بالطرف الموجب للبريدج الخارجى (12٧+).
	- توصل االطراف H,G,F,E,D,C,B,A الموجودة على المبين الفردة لكل دور بمثيالتها من الأطراف الموجودة بروزتة (CN3) على كروت موديلات عائلة 12-XC.
		- فى حالة ما كانت عدد الوقفات أكبر من 8 بحد اقصى 12 وقفة يمكن زيادة عدد المبينات لتصبح 12 مبين باستخدام الكارت اإلضافى )-1XE )وذلك من خالل الخطوات التالية :
	- تستخدم أطراف الطلبات الداخلية من )0-3( على الكارت اإلضافى )-1XE )كطلبات داخلية للوقفات من (12-9) .
	- تستخدم أطراف الطلبات الخارجية من )0-3( على الكارت اإلضافى )-1XE )كطلبات خارجية للوقفات من )9-12(.
	- تستخدم أطراف الطلبات الداخلية من )4-7( على الكارت اإلضافى )-1XE )كأطراف المبين فردة لكل دور للوقفات من (12-9).
		- ُيوصى بتوصيل الطرف السالب للبريدج )V-12 )ألطراف GND( C5CN )لكروت موديلات عائلة 12-XC.

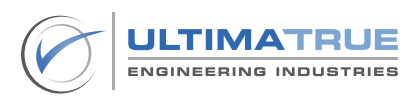

<span id="page-21-0"></span>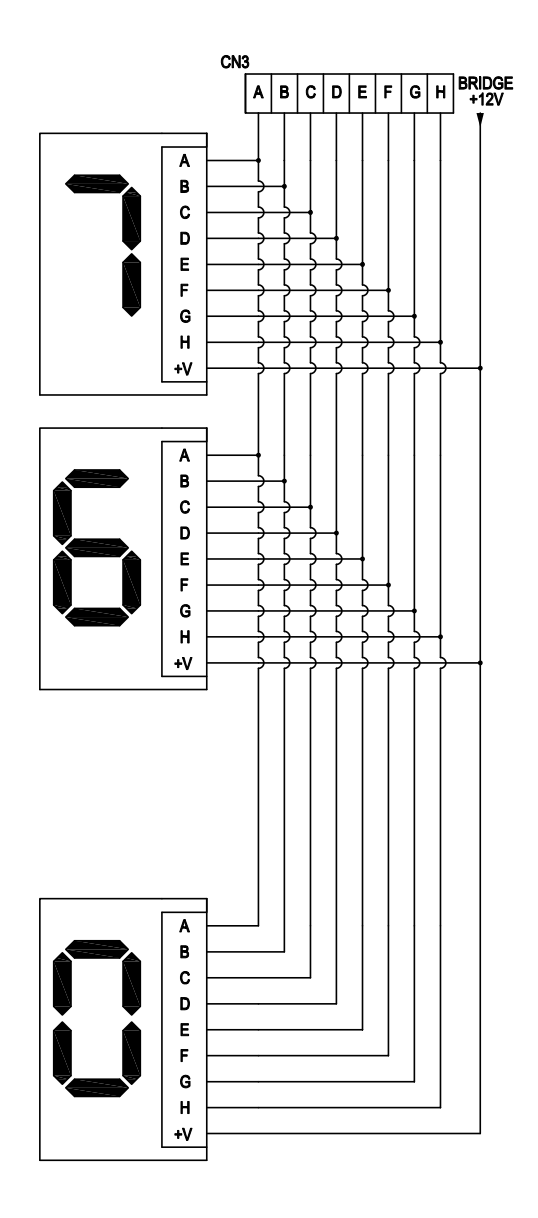

شكل 5.0- توصيل المبينات فردة لكل دور

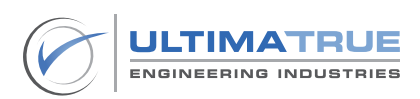

# 3.5 توصيل الطلبات الداخلية و الخارجية

# تٌوصل أطراف الطلبات الداخلية و الخارجية كما هو مبين بالشكل رقم 6.0 .

<span id="page-22-0"></span>يوصل الطرف الأول للمبة أو ليد زرار الطلب (Car Push Button Bulb) بالطرف الموجب للبريدج الخارجى )V+12 ).

الطلب في روزتة الطلبات )5CN ) على كروت موديالت -12XC مدموجاً مع احد-يجب أن يوصل الطرف الثانى للمبة أو ليد الزرار )Bulb Button Push Car )بطرف طرفي كونتاكت الزرار ( Car Push Button Contact) .

- يوصل الطرف الثاني لكونتاكت زرار الطلب (Car Push Button Contact) بطرف CCM( C5CN )على كروت موديالت -12XC وذلك للوحة تشغيل الطلبات الداخلية COP. وفى حالة تشغيل الطلبات الخارجية LOP يتم توصيل نقطة طرف كونتاكت زرار الطلبات الخارجية CPBC بكمون الطلبات الخارجية FCM الموجود فى روزتة الطلبات )C5CN )الخاص بموديالت عائلة كروت -12XC.
	- يوصى بتوصيل الطرف السالب للبريدج الخارجى )V-12 )بطرف GND( C5CN ) الخاصة بكروت موديالت مجموعة -12XC .
	- يوصى بإستخدام دايدوود A1 بين زر لمبة أو ليد زرار الطلب )Bulb Button Push Car )و )Contact Button Push Car )لتفادى حدوث أي رواجع والتى تحدث بسبب الـ noise في الكابالت .

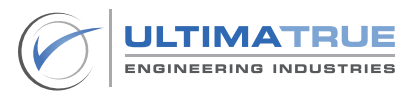

<span id="page-23-0"></span>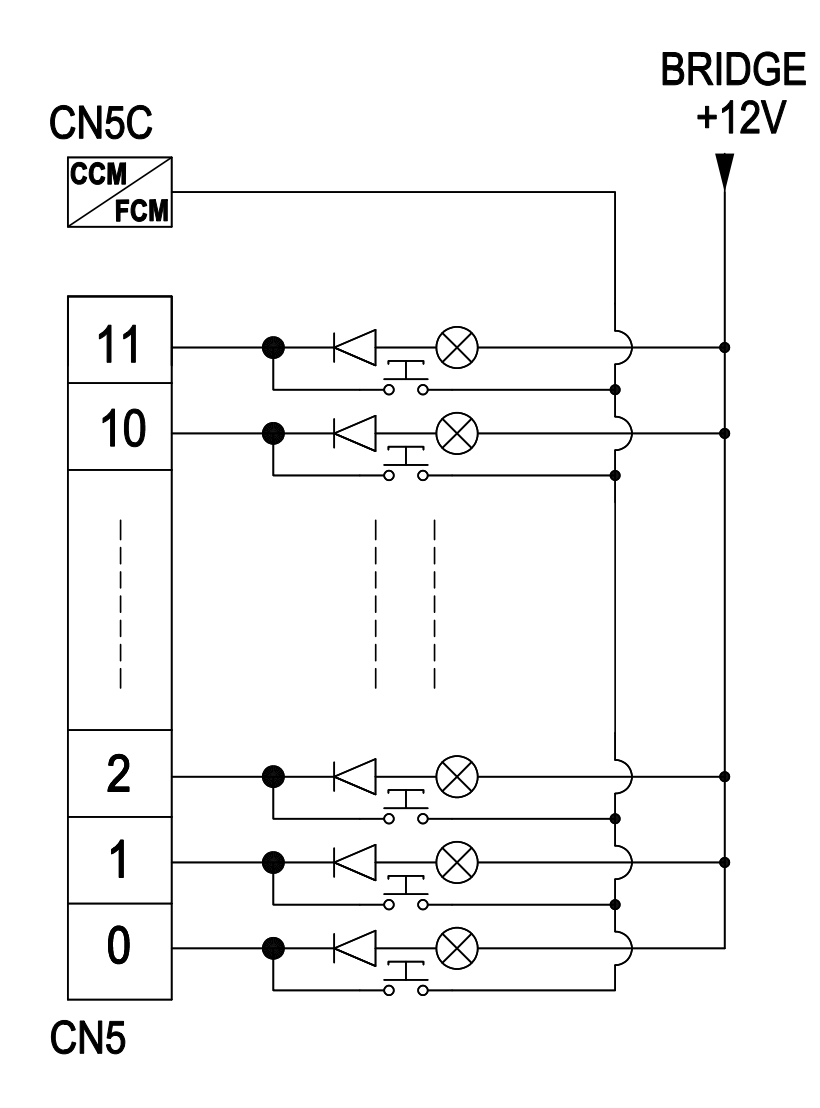

شكل 6.0- توصيلات الطلبات الداخلية و الخارجية

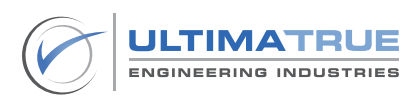

# 3.6 توصيل أسهم الصعود والهبوط

<span id="page-24-0"></span>تُوصل أطراف أسهم الصعود والهبوط (up and down) كما هو موضح فى شكل 7.0

- يقوم شكل رقم 7.0 بتوضيح طريقة تركيب وتوصيل إشارات األسهم .
- يوصل طرف AU بالطرف األول لليد سهم الصعود ويوصل الطرف الثانى بطرف البريدج الخارجي الموجب (12V+) .
	- يوصل طرف AD بالطرف األول لليد سهم النزول ويوصل الطرف الثانى بطرف البريدج الخارجى الموجب )+V12 ).
		- يوصل طرف AR بالطرف السالب للبريدج الخارجى )V-12 ).

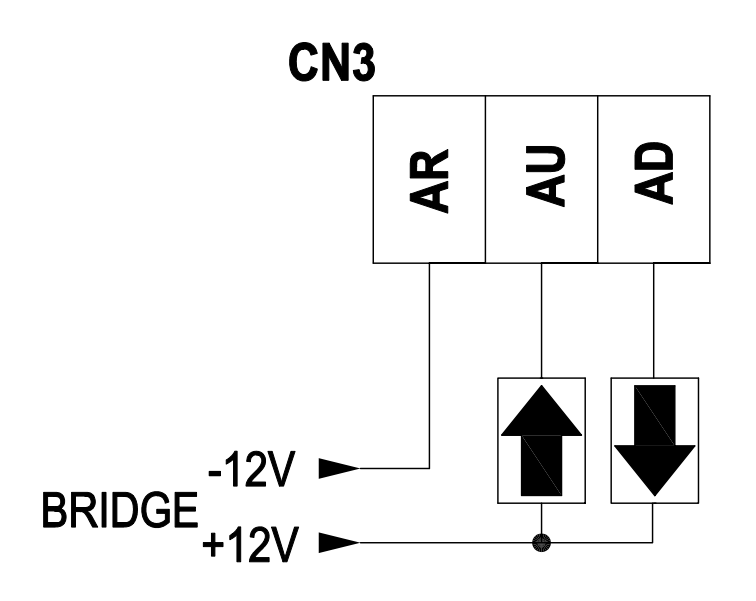

شكل 7.0 - توصيالت أسهم الصعود والهبوط

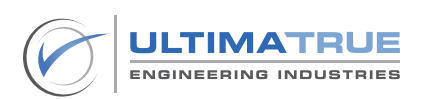

## 3.7 توصيل جونج السريع والبطئ

<span id="page-25-0"></span>توصل أطراف الجونج السريع والبطىء كما هو موضح فى شكل 8.0

- يوصل طرف ANC( 9CN )بالطرف السالب للبريدج )V-12 ).
- يوصل طرف FT.A( 9CN )بالطرف األول لجونج السريع ويوصل الطرف الثانى بالطرف الموجب للبريدج الخارجى )V+12 ).
- يوصل طرف SL.A( 9CN )بالطرف األول للجونج البطىء ويوصل الطرف الثانى بالطرف الموجب للبريدج الخارجى )V+12 ).

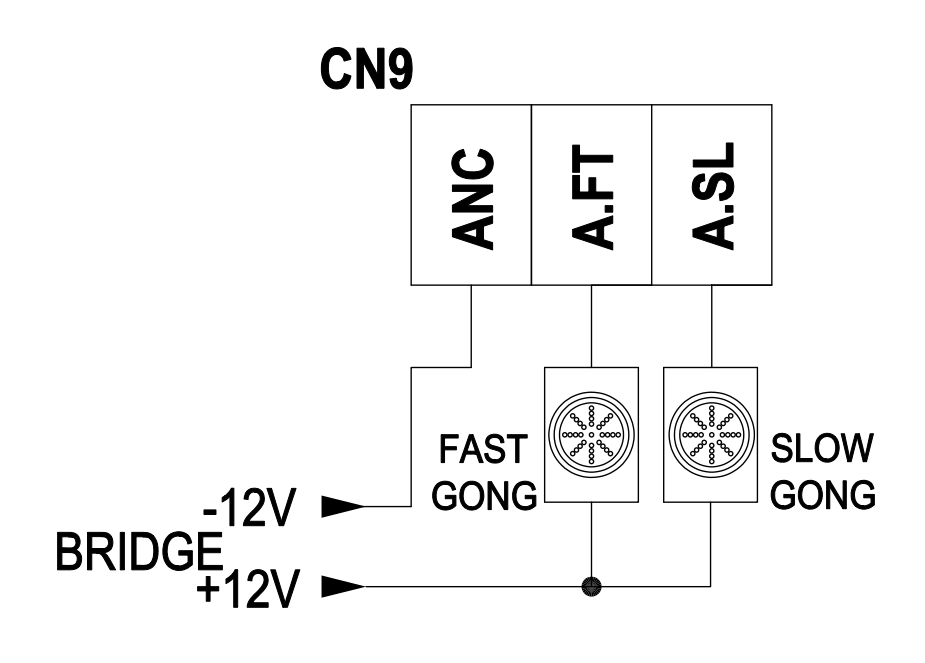

شكل 8.0 -توصيل الجونجات

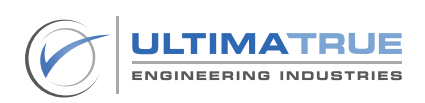

# 3.8 توصيالت الباب العادى )Manual )

<span id="page-26-0"></span>يتم توصيل أطراف االبواب العادية العاملة كما هو موضح فى الشكل رقم 9.0

- روزتة الكامة )7CN )هى المسئولة عن تشغيل األبواب.
- تعمل الأبواب العادية عن طريق كونتاكتور خارجي للكامة ، ويتم توصيله بكروت موديالت -12XC كما هو مبين بالشكل رقم 9.0 .
- تعمل كامة ااألبواب العادية CAM Retiring بجهد مستمر DC من بريدج خارجى من خالل الكونتاكتور كما هو موضح فى الشكل رقم 9.0 .

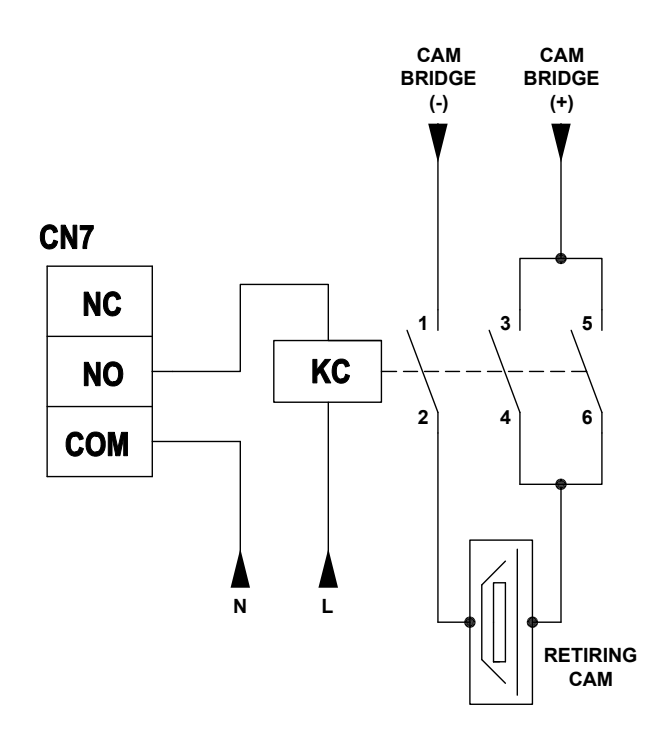

شكل 9.0- توصلات الأبواب العادية

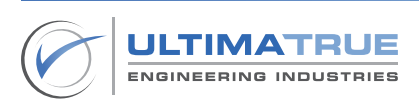

#### 3.9 توصيلات الأبواب الأوتوماتيكية 3 فاز

<span id="page-27-0"></span>يتم توصيل أطراف تشغيل الابواب الأوتوماتيكية الثلاثة فاز كما هو موضح فى الشكل 10.0 .

- يتطلب تشغيل الأبواب الأوتوماتيك الثلاثة فاز وجود عدد 2 كونتاكتور أحدهم للفتح واالخر للغلق.
	- طرف NO( 7CN )هو المسئول عن غلق األبواب األوتوماتيك 3 فاز.
	- طرف NC( 7CN )هو المسئول عن فتح األبواب األوتوماتيك 3 فاز .
	- يجب أن يتم دمج أطراف قواطع نهايتي الفتح والغلق فى دائرة تشغيل الباب األوتوماتيك الثالثة فاز كما هو موضح فى الشكل رقم 10.0 .

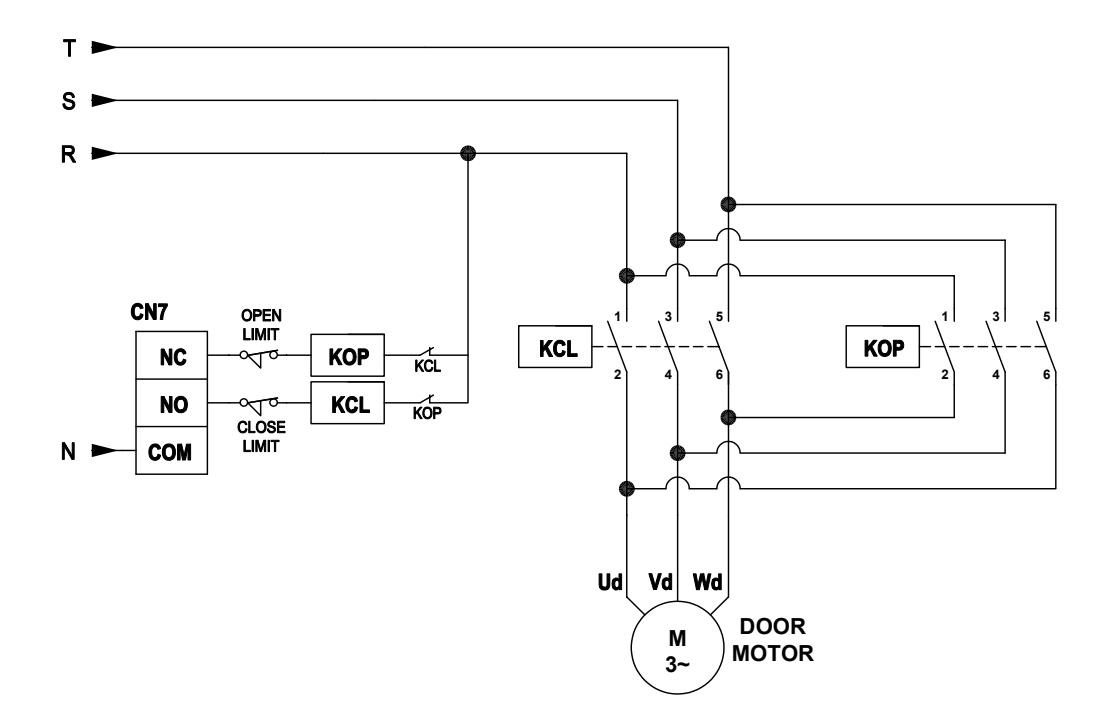

شكل 10.0- توصيلات الباب الأوتوماتيك 3 فاز

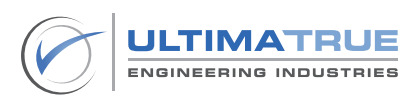

# 3.10 توصيالت األبواب األوتوماتيك 220 فولت

<span id="page-28-0"></span>يتم توصيل أطراف تشغيل األبواب األوتوماتيك 220 فولت كما هو مبين بالشكل رقم 11.0 .

- يتم توصيل إشارات الباب الأوتوماتيك 220 فولت بأطراف روزتة الكامة (CN7) فى كروت موديالت -12XC كالتالى -:
	- يوصل طرف NO بإشارة غلق الباب األوتوماتيك.
	- يوصل طرف NC بإشارة فتح الباب األوتوماتيك.
	- توصل إشارة COM الخاصة بالباب األوتوماتيك بطرف كمون COM ريالى الكامة )7CN )على كروت موديالت -12XC .

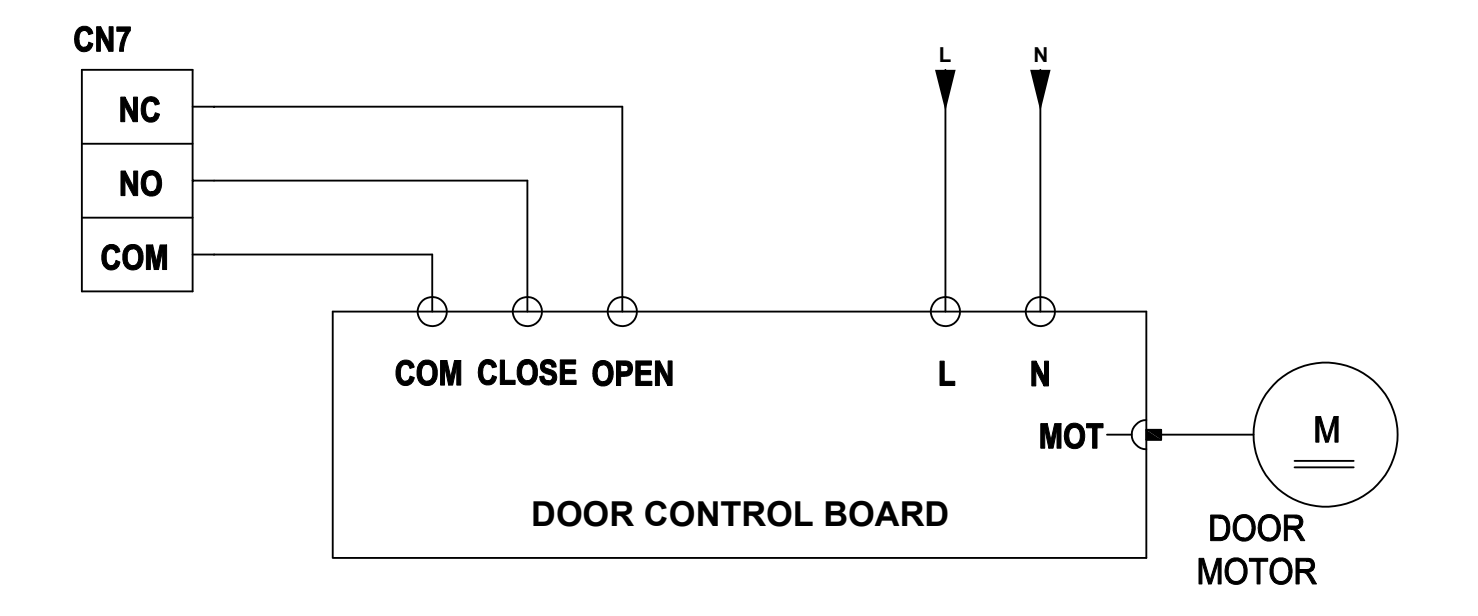

شكل 11.0 - توصيالت األبواب األوتوماتيك 220 فولت

# 3.11 توصيالت األبواب النصف أوتوماتيك

<span id="page-29-0"></span>يتم توصيل أطراف الباب النصف أوتوماتيك كما هو موضح فى الشكل رقم 12.0 والجزء رقم 3.10 .

- تُستخدم روزتة ريلاي الكامة CN7) CAM) من الكارت لتوصيل الباب الأوتوماتيك وذلك بإستخدام نفس التوصيالت المشار إليها فى الجزء رقم 3.10 .
- يتم إستخدام ريالى خارجى )DC V12 )لتوصيل كونتاكتور الكامة وطرف SA الموجود على موديلات عائلة كروت 12-XC كما هو موضح في الشكل رقم 12.0 .

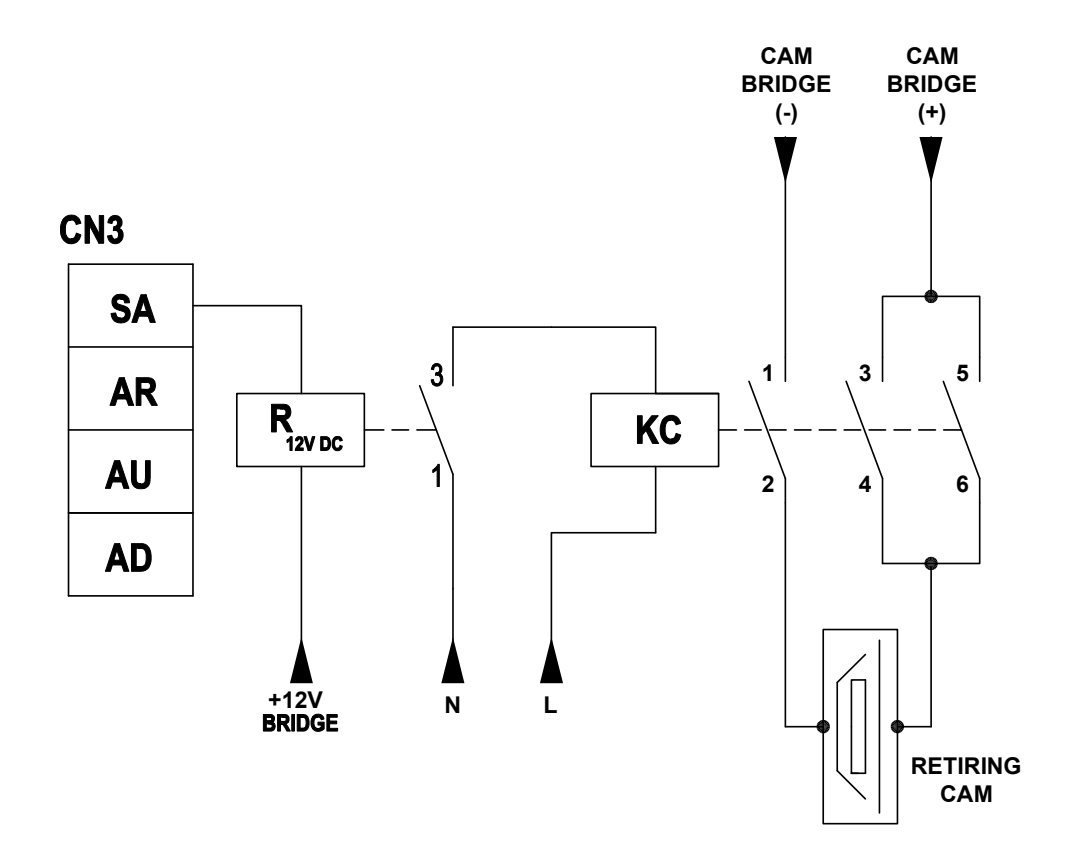

شكل 12.0 - توصيالت األبواب النصف األوتوماتيك 220 فولت

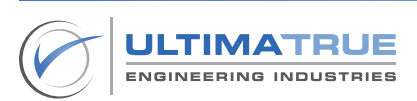

### 3.12 توصيلات نظام السرعتين (الكونتاكتورات)

#### 3.12.1 التوصيل مع الكارت

<span id="page-30-0"></span>يتم تشغيل نظام السرعتين مع الكونتاكتورات من خالل التوصيالت الموضحة فى الشكل رقم 13.0 .

- تُوصل نقاط روزتة الحركة (CN6) كما هو موضح بالشكل رقم 13.0.
- انترلوك كهربي مصمم على بوردة الكارت موجود بين كال من ريالي الطلوع وريالي النزول وذلك لضمان انتقال اتجاه امن بمنع عملهم معا.ً
	- يجب أن يتم قطع طرف التوصيل CONT في روزتة 6CN على النقط المفتوحة في ريليهات دوائر الأمان قبل توصيلها بطرف تغذية ملف الكونتاكتورات ، حتى ال تتحرك الكابينة من دون إكتمال دوائر األمان.
- لمزيد من األمان والسالمة يوجد انترلوك كهربائى خارجى بين كونتاكتورات الصعود والنزول كما هو موضح فى الشكل رقم 13.0.

ملحوظة :

يوجد مكثف سيراميكى على ملف الكونتاكتورات والذى يستخدم كدائرة إلخماد شحنة الملف .

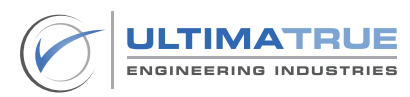

<span id="page-31-0"></span>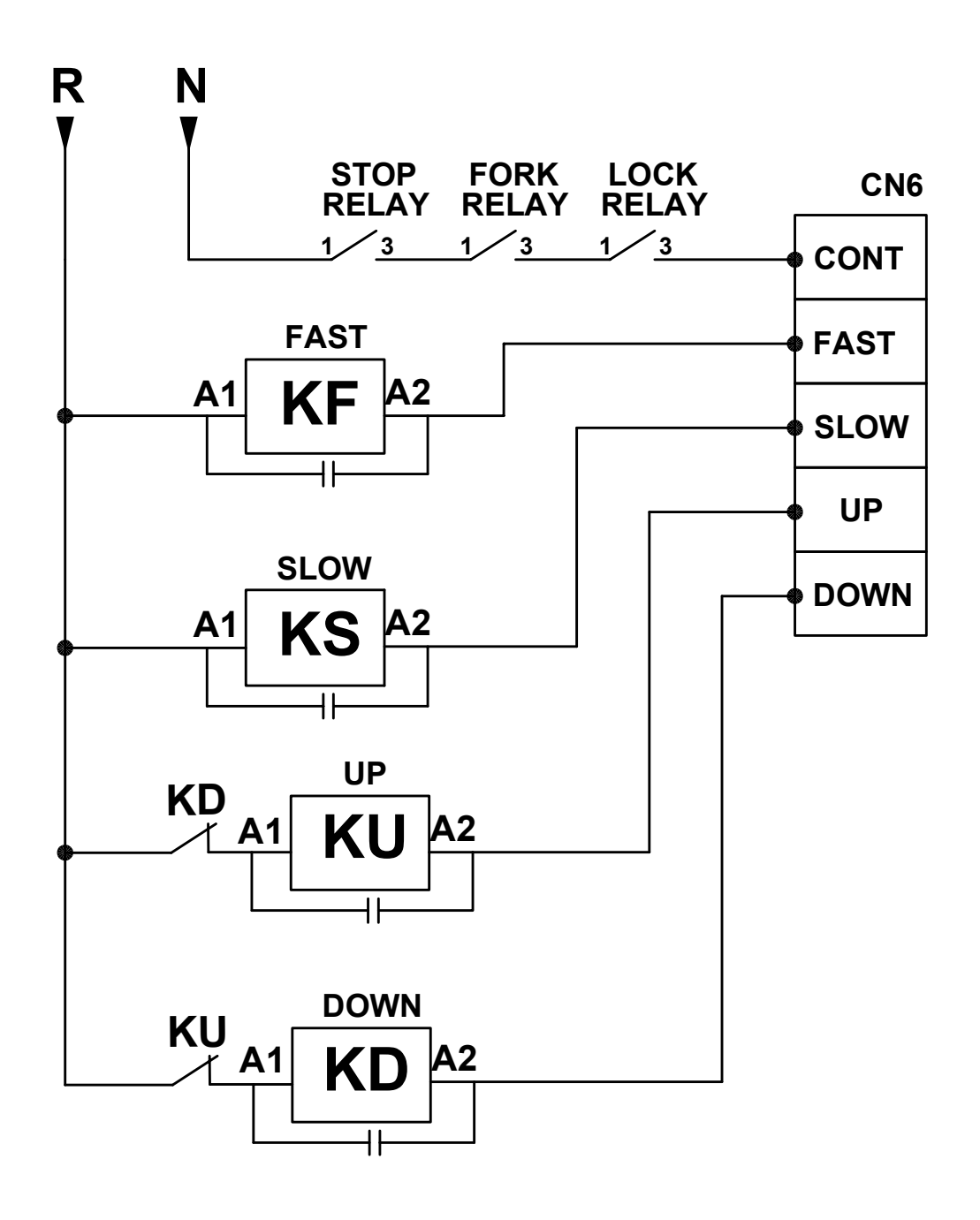

شكل 13.0 - توصيالت نظام السرعتين

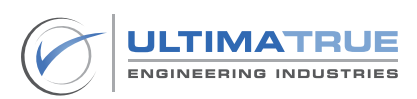

# 3.12.2 توزيع الثالث فازات على كونتاكتورات الحركة

<span id="page-32-0"></span>يوضح الشكل التالى رقم 14.0 توزيع الـ 3 فاز على كونتاكتورات الحركة ) السريع ، البطىء ، طلوع ، نزول) . كما أنه يوضح طريقة التوصيل والتحكم فى فرامل الماكينة.

- يمثل شكل رقم 14.0 الحالة التى تعمل فيها فرامل الماكينة بجهد DC V75 .

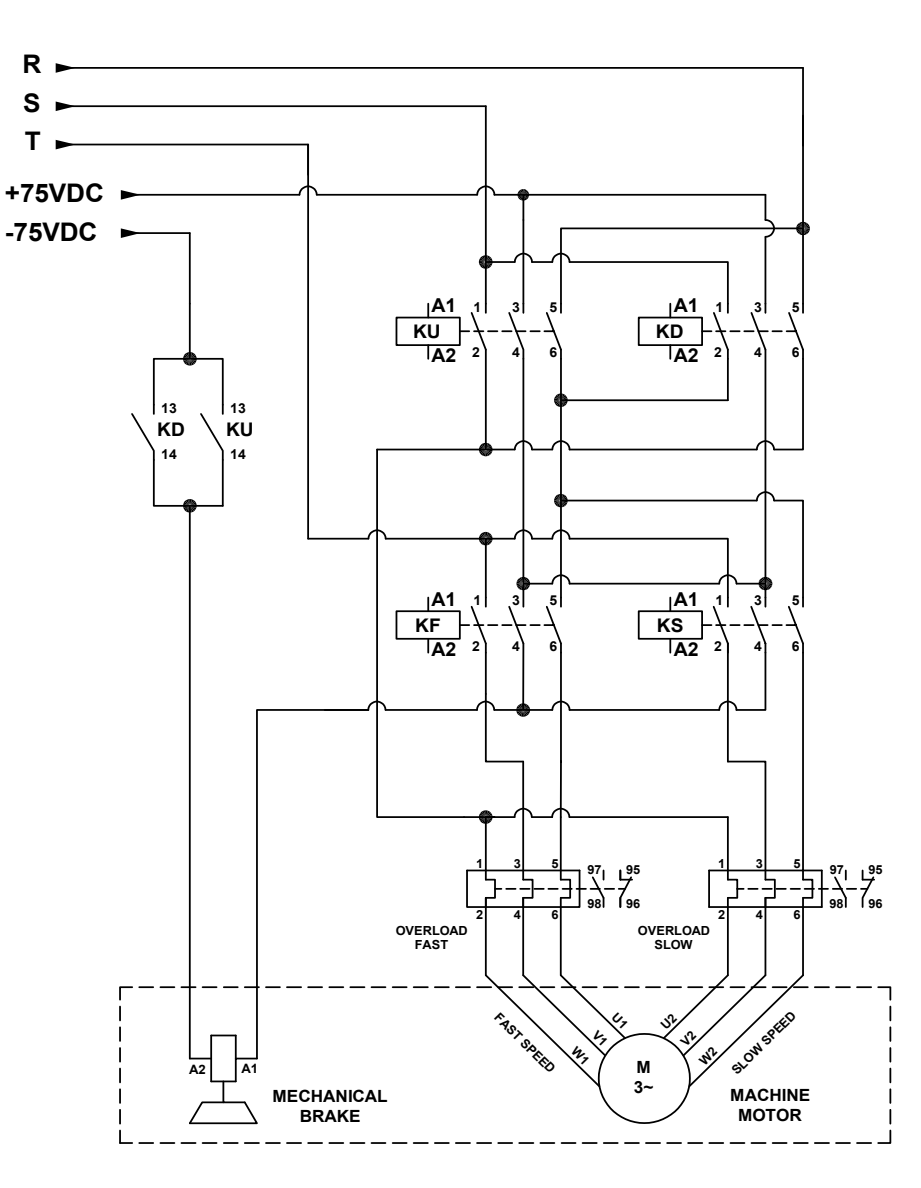

شكل 14.0 - توصيالت الـ 3 فاز والفرامل

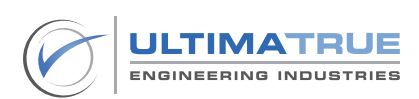

# 3.13 توصيل كارت مصحح الفاز )-1XPH)

- <span id="page-33-0"></span>- يتم توصيل نقطة +CM الموجودة على موديالت كروت عائلة -12XC مع 1A الموجودة على كارت مصحح الفازات )-1XPH )، وتوصل نقطة PHN من كارت التحكم مع A2 الموجودة على كارت مصحح الفازات (XPH-1) كما تُوصل نقطة PHR مع نقطة 2B الموجودة على كارت مصحح الفازات )-1XPH ).
- للوصول إلى أعلى درجات الأمان عند التشغيل نُوصى باستخدام النقطة المساعدة )NC ّ) على المقفول حيث إنها تكون موصلة فى حالة وجود ال 3 فاز بغض النظر عن إتجاه ترتيب الفازات ، كما أن هذه النقطة تُفصل في حالة سقوط أحد الفازات أو أكثر.

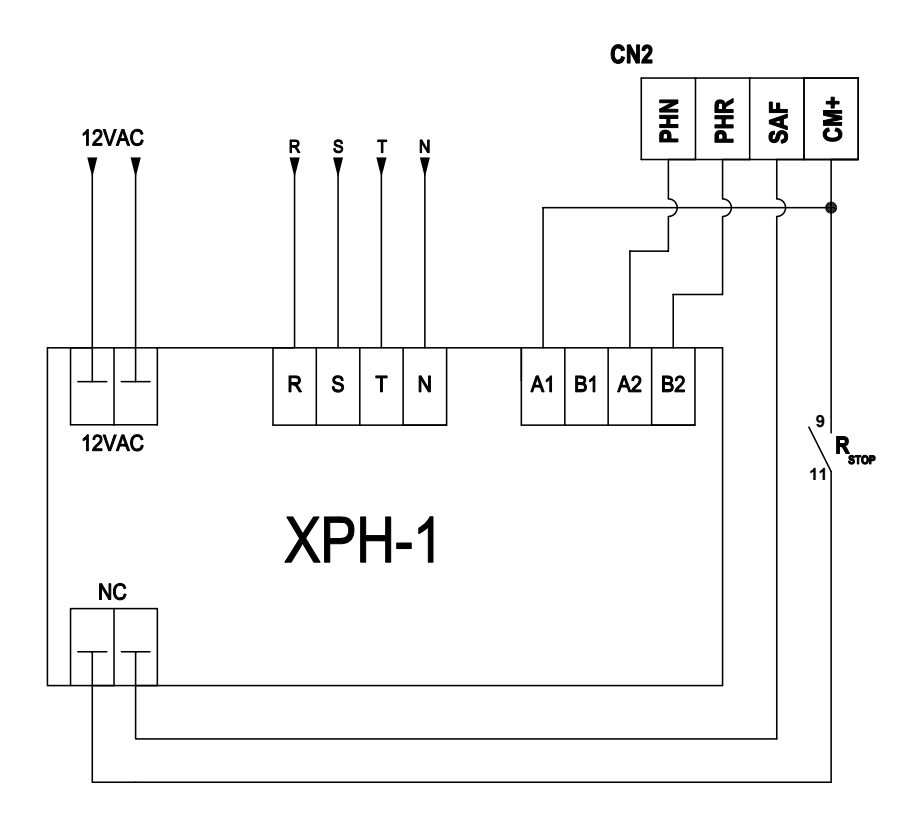

شكل رقم 15.0- توصيلات كارت مصحح الفاز (XPH-1)

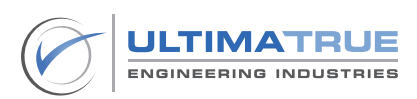

## 3.14 توصيالت الكارت مع اإلنفرتر »متعدد سرعات«

<span id="page-34-0"></span>توصل أطراف التوصيل فى نظام اإلنفرتر كما هو موضح فى الشكل رقم 15.0 .

- توصل روزتات الحركة كما هو موضح فى الشكل رقم 15.0 .
- انترلوك كهربي مصمم على بوردة الكارت موجود بين كال من ريالي الطلوع وريالي النزول وذلك لضمان انتقال إتجاه امن بمنع عملهم معا.ً
- يجب أن يتم قطع طرف التوصيل CONT في روزتة 6CN على النقط المفتوحة فى ريليهات دوائر الأمان قبل توصيلها بطرف تغذية كومون الإنفرتر ، حتى لا تتحرك الكابينة من دون إكتمال دوائر األمان .

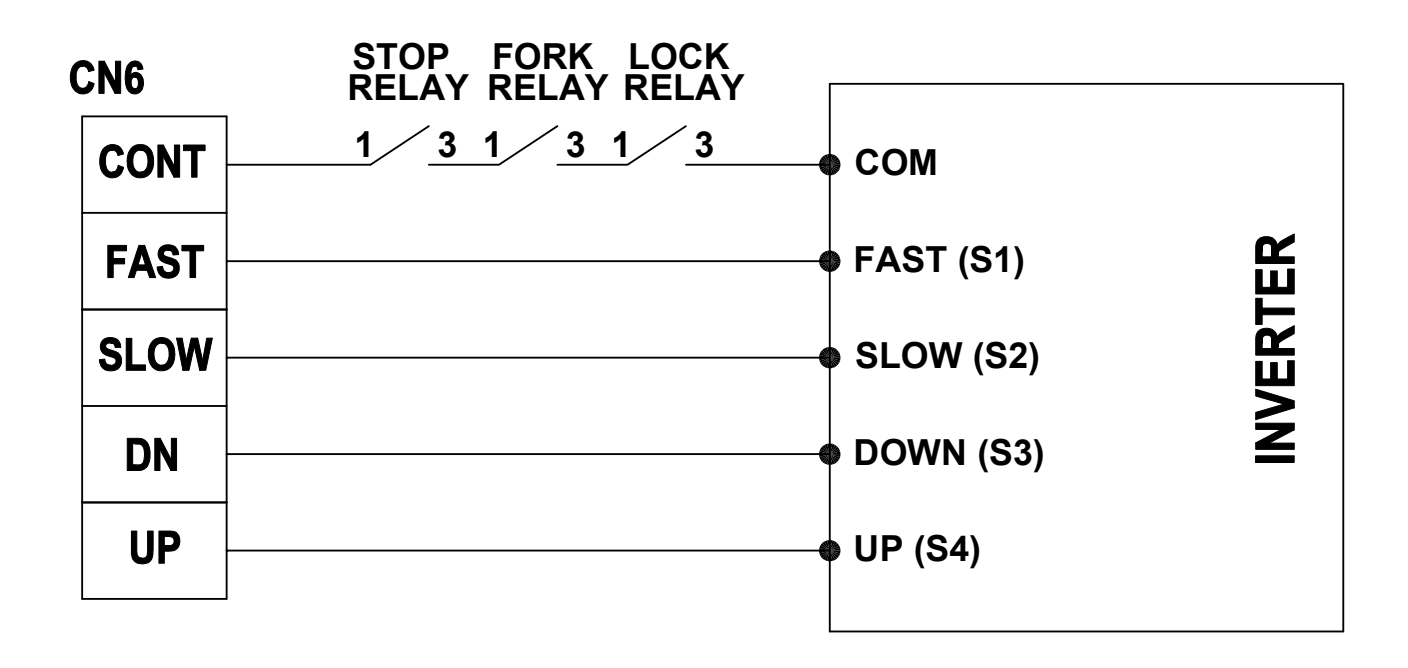

شكل رقم 16.0 - توصيالت الكارت مع اإلنفرتر »متعدد سرعات«

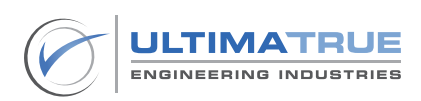

#### 3.16 دوائر األمان

<span id="page-35-0"></span>يتم توصيل أطراف دوائر االمان كما هو موضح فى الشكل 17.0 حيث يتم شرح كيفية توصيل دوائر األمان بأطراف البير على كروت موديالت -12XC .

- يتم تشغيل دوائر األمان بجهد DC V60 بإستخدام ريليهات خارجية كما هو موضح فى الشكل .

- يوصى بأن يكون التوصيل بداية من +DC V60 ، ثم دائرة االستوب ، ثم دائرة الزحلقة ، ثم شوك الأبواب ، وأخيرا الكوالين بحيث يكون التوصيل على التوالى. وهذا سيمنع المصعد من العمل فى حالة وجود خلل أو عطل فى أى دائرة من الدوائر المذكورة.
	- يمثل الشكل رقم 17.0 الحالة التى تكون فيها جميع دوائر األمان مغلقة مما يعنى أن الكابينة يمكنها التحرك.

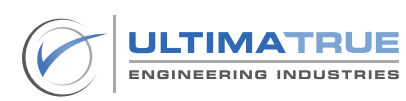
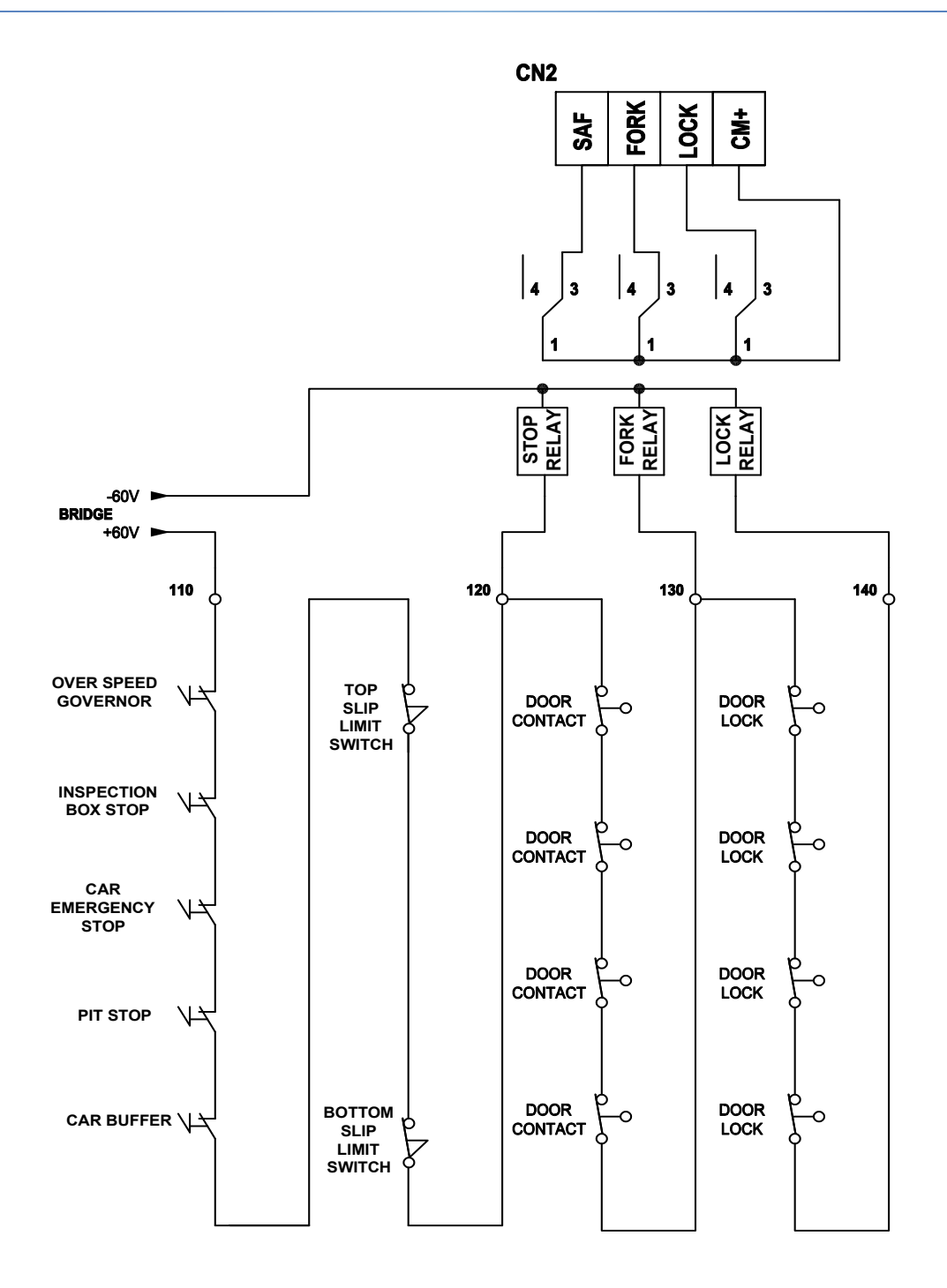

شكل 17.0 – توصيالت دوائر األمان

**ULTIMATRUE** ENGINEERING INDUSTRIES

#### 3.17 ترتيب وضع الشرائح والمغناطيسات

يوضح الشكل رقم 18.0 ترتيب وضع الشرائح والمغناطيسات مع مستويات األدوار وذلك حسب وضع مغناطيس السيليكتور ومغناطيس االيقاف .

- يتم تبديل السرعة بين السريع و البطىء من خالل مفتاح مغناطيس السيليكتور والشرائح المغناطيسية الموجود في جميع األدوار باستثناء األرضى و الوقفة االخيرة.
	- يتم تبديل السرعة فى األرضى والدور األخير عن طريق نهايتي االتجاه العلوية والسفلية.

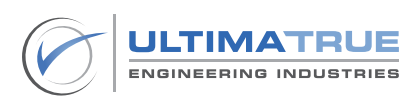

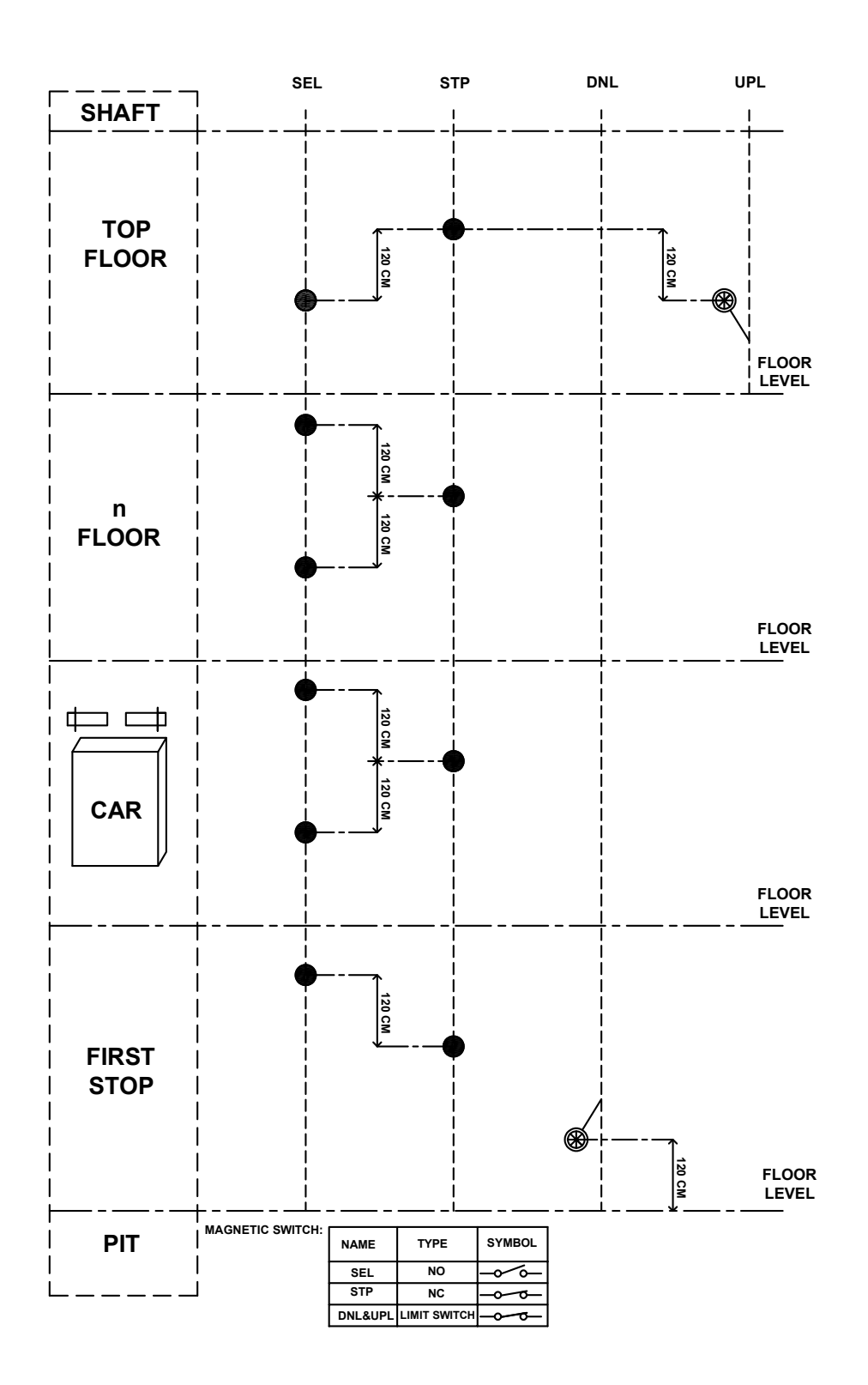

شكل 18.0 - ترتيب وضع الشرائح والمغناطيسات

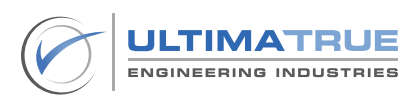

### 3.18 توصيالت دوائر الكابينة

يتم توصيل أطراف البير كما هو موضح فى الشكل رقم 19.0 .

- يوضح الشكل رقم 19.0 طريقة توصيل أطراف الكابل المرن بين كال من لوحة الكنترول الرئيسى والكابينة من الطلبات ، المبينات ، علبة الصيانة ، إلى اخره.

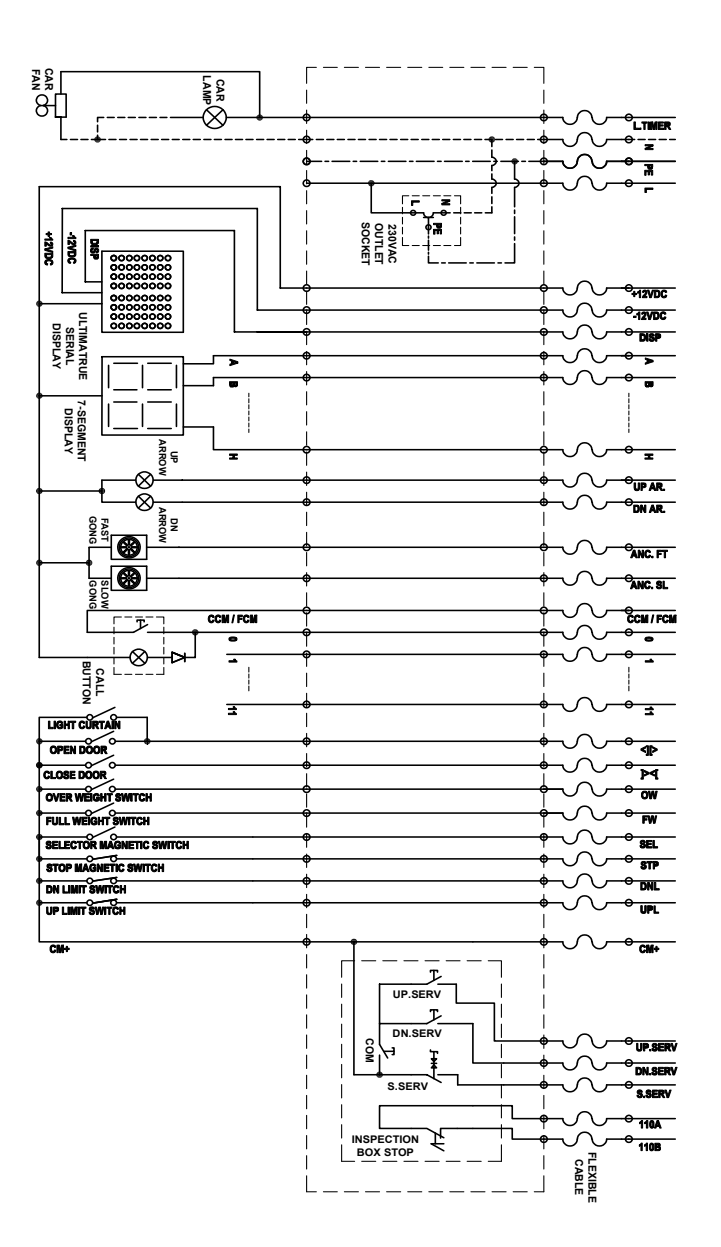

شكل 19.0 - توصيل دوائر البير

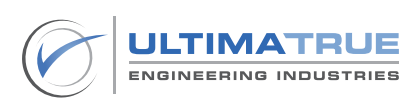

## **4.0 البرمجة األساسية**

يتم الدخول على البرمجة بإستخدام ال 4 أزرار ضغط الموجودين على كروت موديالت  $XC-12$ 

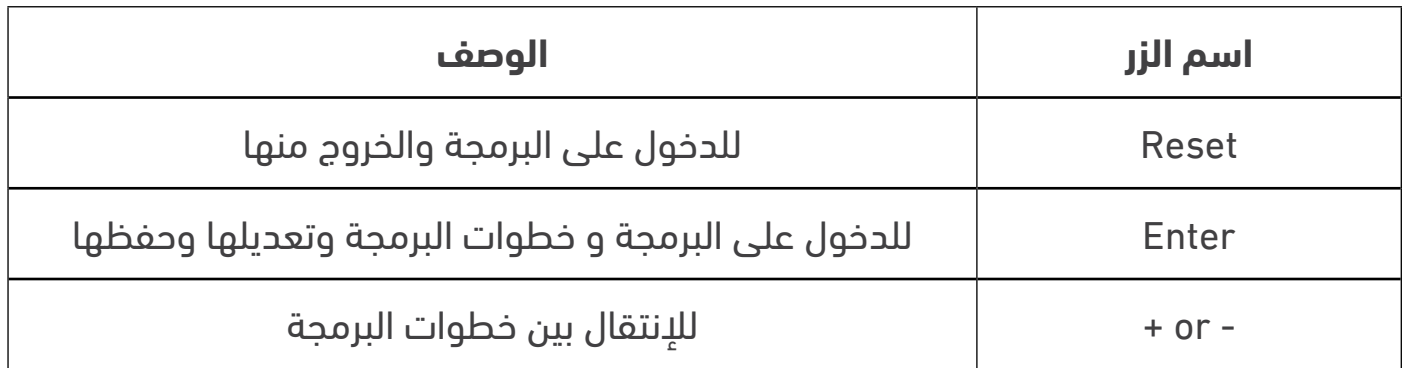

# جدول 6.0 - وظيفة أزرار البرمجة

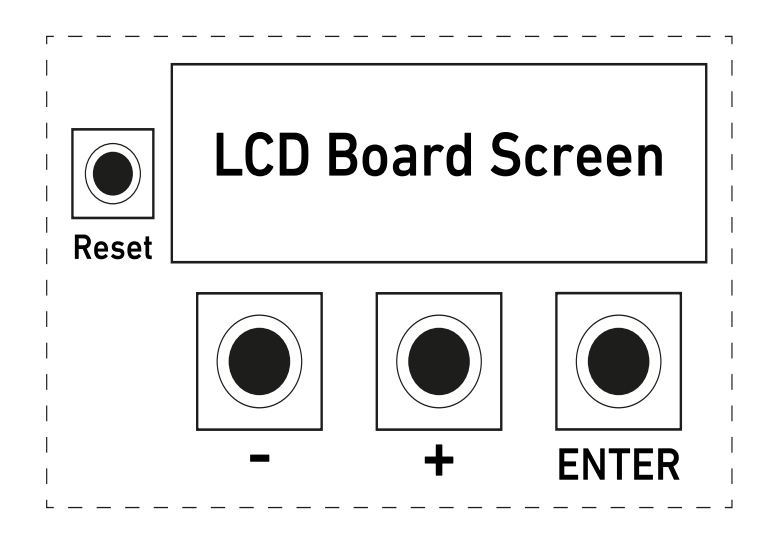

شكل 20.0- مخطط دليل البرمجة

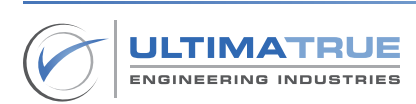

الدخول على البرامج الأساسية

اضغط على زر RESET لمدة ثانيتين ثم اضغط على ENTER أثناء ظهور شاشة الترحيب الموضحة بالشكل. يتضمن السطر الثانى المعلومات التى تخص االنتاج و االصدار.

> ULTIMATRUE  $XC-12Gen3$ Y21M5-V7.34

اضغط على زر ( + ) سوف تظهر شاشة إدخال الرقم السرى.

Press (+) key

- أدخل الرقم السرى باستخدام )-( أو )+( ثم اضغط على ENTER لالنتقال إلى الرقم التالي للرقم السرى.

**Enter Password** 00000

ملحوظة: رقم ضبط المصنع ھو )00000( .

بعد إدخال الرقم السرى الصحيح والضغط على Enter سيتم توجيه المستخدم إلى وضع البرامج الأساسية.

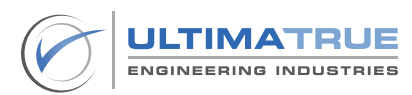

### 4.1 برنامج P1 : تحديد عدد الأبواب العاملة Floor Number

يستخدم هذا البرنامج فى تحديد عدد الوقفات العاملة (الأبواب) . يمكن ضبط عدد الأبواب العاملة حتى 28 باباً (وقفةً). - اضغط على ENTER للدخول ستظھرالشاشة اآلتیة -:

> P1>Floor Number Floor NO:11

ثم اضغط على ENTER بعد االختيار للحفظ . يمكنك تحديد عدد األدوار من 0 إلى 28 فمثال إذا أردت ضبط عدد 12 وقفة فتقوم بادخال رقم 11 ، ولبرمجة 28 وقفة قم بادخال رقم 27 .

- عند الضغط على Enter ستقوم بالانتقال إلى وضع Protect والذى يُمكن من خاللها منع استخدام كمون الطلبات الخارجية لتسجيل الطلبات الداخلية.
	- قم بالضغط على ) + ( أو ) ( لالختيار بين الوضع ON أو OFF .

ثم اضغط على ENTER بعد االختيار للحفظ ، ثم االنتقال إلى برنامج اخر.

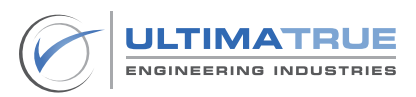

### 4.2 برنامج P2 : تحديد نوع المبين Display Mode

يستخدم هذا البرنامج فى تحديد نوع المبين المستخدم من النقاط من H-A .

اضغط على Enter للدخول على هذا البرنامج أو ) - or + ( الختيار برنامج اخر. اضغط على (+) أو (-) لاختیار نوع المبین المطلوب.

فردة لكل دور المبين السباعى

Display : 7 Segment | New York | Display : Floor Wire

مبين ثنائى ذو طرف كمون موجب مبین ثنائي ذو طرف كمون سالب

Display : Binary NEG | New York | Display : Binary POS

- اضغط على Enter بعد االختيار للحفظ .
- عند اختيار المبين السباعي Segment-7 أو الثنائي بنوعيه ، بعد الضغط على Enter ستظهر الشاشة االتية -:

Floor 0:0

یالحظ إمكانیة كتابة رقم الدور على رقمین، الرقم األول على الیسار إما ) 1 أو ال یوجد رقم( أما الرقم الثاني على الیمین فیمكن تغییره بالحروف واالرقام االتية -:

.(فراغ) 'space 'or' - ','P ','G ','F ','9 ','8 ','7 ','6 ','5 ','4 ','3 ','2 ','1 ','0'

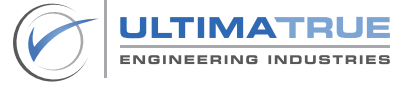

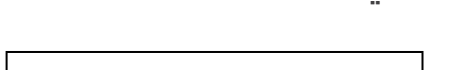

البرمجة الأساسية

- اضغط على (+) أو (-) لتغییر الرقم الأول.
	- اضغط Enter العداد الرقم الثانى.
- اضغط على (+) أو (-) لتغییر الرقم الثاني.
- عند االنتهاء اضغط على Enter ستظهر كلمة Store .
- عند الانتهاء اضغط على Enter مرة أخرى لحفظ الرقم أو (+) أو (-) في حالة الرغبة فى إعادة الضبط لنفس الدور.
	- كرر الخطوات السابقة حتى تنتهى من كل الأدوار.

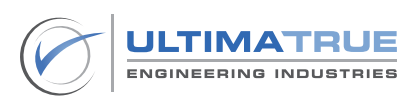

# .4.3 برنامج 3P المبین السريال S-XD (Matrix LED)

يستخدم هذا البرنامج فى تحديد األبجدية الرقمية المطلوبة المكونة من خانتين لكل وقفة والتي سيتم استخدامها مع مبين السريال 232RS .

> ملحوظة ال يمكن إستخدام هذا البرنامج اال مع مبين التيماترو السريال S-XD .

ملحوظة عند إستخدام المبين السريال ستجد عدد كبير من الحروف المتوفرة التى تتيح اختيار حرفين / رمزين ألى وقفة.

- اضغط على ENTER للدخول .

# Floor 0:0

- يمكن تغيير الأرقام (الأول والثاني) إلى أرقام أو حروف أو علامات .
	- اضغط على (+) أو (-) لتغییر الرقم الأول.
		- اضغط ENTER إلعداد الرقم الثاني.
	- اضغط على (+) أو (-) لتغییر الرقم الثاني.
- عند االنتھاء اضغط على ENTER ستظھر كلمة ?Store لفترة مؤقتة.
- اضغط على ENTER مرة أخرى لحفظ الرقم أو (+) أو (-) في حالة الرغبة في إعادة الضبط لنفس الدور.

كرر الخطوات السابقة حتى تنتھي من جميع األدوار.

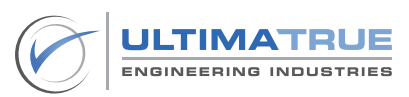

## .4.4 برنامج 4P اختيار نوع الباب Type Door

- يستخدم هذا البرنامج فى تحديد نوع الباب المناسب.
- اضغط على Enter للدخول أو الضغط على )+( أو )-( الختيار برنامج اخر.

الختيار نوع الباب قم بالضغط على + أو –

نصف أوتوماتيك عادى

Door : Manual international international international international international international international international international international international international international international internationa

أوتوماتيك مقفول أوتوماتيك مفتوح

- اضغط على Enter بعد االختيار للحفظ ثم االنتقال لبرنامج اخر .

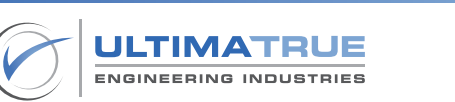

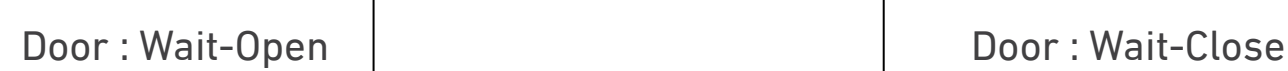

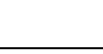

## 4.5 برنامج P5 اختيار نظام تشغيل المصعد System Type

يستخدم هذا البرنامج الختيار نظام تشغيل مناسب للمصعد.

- للدخول اضغط على Enter ثم اضغط على )+( أو )-(الختیار نظام التشغیل .

موتور سرعة واحدة موتور سرعتين

System : Two Speed | Two Speed | Two Speed | Two speed | System : One Speed

- اضغط على Enter بعد االختیار للحفظ .

ملحوظة:عند تشغیل متعدد السرعات (إنفرتر) یتم اختیار نظام السرعتین.

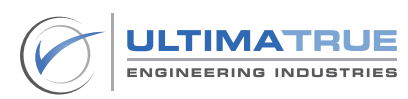

### 4.6 برنامج 6P اختيار نوع التجميع Collective

يستخدم هذا البرنامج الختيار نوع التجميع .

-اضغط على ENTER للدخول ثم اضغط على (+) أو (-) لاختیار نوع التجمیع.

- تجميع نزول COLL DOWN : تجميع الطلبات فى إتجاه النزول فقط.

:Collective Down coll.

- تجميع كلى COLL SEMI : تجميع الطلبات فى إتجاهات الصعود والنزول.

:Collective Semi coll.

لخدمة طلب واحد فقط APB

:Collective APB coll.

- اضغط على Enter بعد االختيار للحفظ ، ثم االنتقال إلى برنامج اخر.

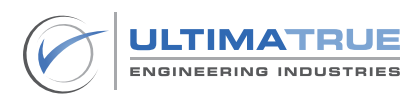

## 4.7 برنامج P7 زمن التوقف على الدور Wait Time

يستخدم هذا البرنامج فى تحديد الزمن الذي تنتظره الكابینة بعد تمام الوقوف على الدور وقبل التحرك مرة أخرى.

- للدخول اضغط على Enter

ستظھر الشاشة اآلتیة-:

Wait time: 4

- اضغط على (+) أو (-) لتحدید الزمن من 2 إلى 30 ثانیة.
- اضغط على Enter بعد االختيار للحفظ واالنتقال إلى برنامج اخر.

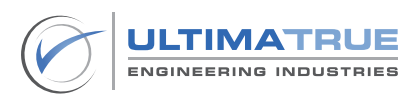

## 4.8 برنامج 8P زمن عمل الكامة Time CAM

يستخدم هذا البرنامج فى تحديد زمن االنتظار بین بدایة شد الكامة وغلق الكالون . اضغط على Enter للدخول

ستظھر الشاشة اآلتیة-:

P8> CAM TIME

اضغط على (+) أو (-) لتحدید الزمن من 2 إلى 10 ثوانى .

Cam Time: 3

- اضغط على ENTER بعد االختیار للحفظ.

وفي حالة أن الباب أتوماتیك وبالدخول على ھذه الخطوة ستظھر الشاشة التالیة وھو زمن فتح الباب األتوماتیك .

Cam Open: 3

- اضغط على (+) أو (-) لتحدید هذا الزمن.
	- اضغط على Enter بعد االختيار للحفظ وبعد ذلك ستظھر الشاشة اآلتیة-:

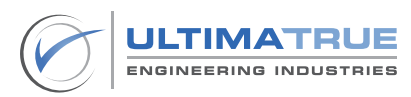

Cam Close: 3

وهو زمن غلق الباب الأتوماتيك.<sup>"</sup>

- اضغط على (+) أو (-) لتحدید هذا الزمن.
- اضغط على Enter بعد االختيار للحفظ واالنتقال إلى برنامج اخر.

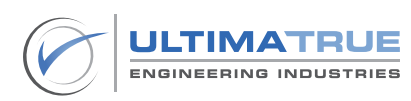

4.9 برنامج 9P أقصى زمن للسرعة البطیئة Time Slow

يستخدم هذا البرنامج فى تحديد أقصى زمن لتحرك الكابینة بالسرعة البطیئة وبعد انتھائه یتم إیقاف الكابینة أتوماتیكیا .

- اضغط على ENTER للدخول ستظھر الشاشة اآلتیة -:

#### P9> SLOW TIME

اضغط على (+) أو (-) لتحدید الزمن من 4 إلى 25 ثانیة

Slow Time: 8

- اضغط على ENTER بعد االختیار للحفظ واالتقال إلى برنامج اخر.

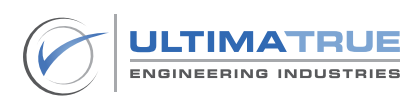

# 4.10 برنامج 10P أقصى زمن للسرعة السریعة Time Fast

يستخدم هذا البرنامج فى تحديد أقصى زمن لتحرك الكابینة بالسرعة السریعة وبعد انتھائه یتم إیقاف الكابینة أوتوماتيكيا.

#### ملحوظة

فى حالة عدم وجود نبضات من شرائح السيليكتور وكذلك شرائح اإليقاف يمكن لبرنامج Time Fast أن يحدث إيقافا للماكينة وكذلك أى عمليات تشغيل تخص كروت موديالت -12XC حتى يتم حل المشكلة. أما فى حالة وجود نبضات من شرائح اإليقاف فقط فتستمر الكابينة فى الحركة فى نفس االتجاه إلى أن تصل إلى نهاية االتجاه العلوية أو السفلية ومن ثم يبدأ فى التحرك على السرعة البطيئة وبعدها يتوقف على مستوى الدور. يضمن هذا السيناريو خروج امن لركاب المصعد فى حالة إنتهاء أقصى زمن للسرعة السریعة.

- اضغط على ENTER للدخول ستظھر الشاشة اآلتیة -:

P10> FAST TIME

اضغط على (+) أو (-) لتحدید الزمن من 10 إلى 90 ثانیة.

Fast Time: 15

- بالضغط على Enter سيتم دخولك على خطوة Supervisor لتحدید كیفیة الرجوع إلى الوضع الطبیعي للعمل في حالة حدوث أقصى زمن للسرعة السریعة.
	- اضغط على )+( أو )-( الختیار الوضع OFF أو ON .
- فى حالة اختيارك OFF تُ لغى ھذه الخاصیة ویعود الكارت لوضع التشغیل الطبیعي عند الضغط على زر RESET . أو فصل الكھرباء وإعادة تشغیلھا.

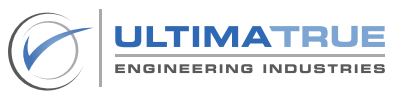

Supervisor  $0$  OFF

- فى حالة إختيارك ON تفعل هذه الخاصية ويعود الكارت لوضع التشغيل الطبيعى بالدخول فى وضع الصيانة أوال ثم الخروج منه.

> Supervisor 1 ON

> > ملحوظة

- عند تفعيل خاصية Supervisor على وضع ON فى كروت موديالت -12XC فان كارت التحكم يمنع المصعد من العمل حتى فى حالة عمل Reset للكارت )فصل الكهرباء وإعادة تشغيلها) مع ظهور عطل Fast time على شاشة الكارت ، ولكن عندما تكون خاصية Supervisor على الوضع OFF يعود الكارت لوضع التشغيل الطبيعى بمجرد عمل Reset للكارت.
- للخروج من وضع Supervisor في حالة تفعيله والعودة لوضع التشغيل الطبيعى البد أن يدخل الكارت فى وضع الصيانة ثم الخروج منه.
- َ يضمن هذا اإلجراء أن يكون الشخص المسئول مؤهال لمراقبة حدوث سبب الخطأ النتهاء زمن للسرعة السريعةTime Fast قبل أن يعود المصعد للعمل بشكل طبيعى مرة أخرى.
	- عند االنتهاء اضغط على Enter للحفظ ثم االنتقال إلى برنامج اخر.

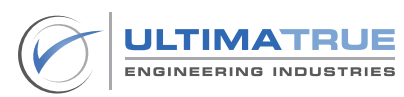

## 4.11 برنامج 11P زمن إضاءة الكابینة Time Lamp

يستخدم هذا البرنامج فى تحديد زمن اإلضاءة الذي بعد انتھائه تنطفىء إنارة الكابینة في حالة سكون المصعد.

- اضغط على ENTER للدخول ستظھر الشاشة اآلتیة -:

### P11> LAMP TIME

اضغط على ( + ) أو( - ) لتحدید الزمن من 1إلى 90 ثانیة.

Lamp Time: 8

- اضغط على ENTER للحفظ ثم االنتقال إلى برنامج اخر.

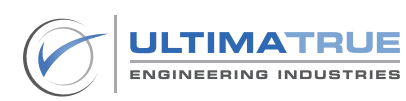

#### 4.12 برنامج 12P مرتب الثالثة فاز Sequence Phase

يختص هذا البرنامج بتصحيح اتجاه حركة الكابينة طبقا لترتيب الثالث فاز – وال يمكن الدخول او تعديل هذا البرنامج في جميع كروت موديالت -12XC.

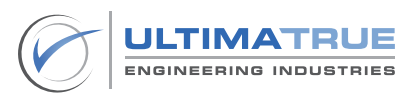

# 4.13 برنامج 13P كود تشغيل الطلبات الداخلية Keycode

يستخدم هذا البرنامج فى تفعيل كود تشغيل الطلبات الداخلية المكون من ثالثة أرقام وهو البدیل الأمثل لمفتاح الكابینة أو الكروت المكودة و یتم الاختیار بین تشغیل أو إلغاء الخاصية . يجب تحديد تسلسل الكود فى نطاق اطراف الطلبات الداخلية الموجودة على كروت موديالت -12XC

- اضغط على ENTER للدخول ستظھر الشاشة اآلتیة -:

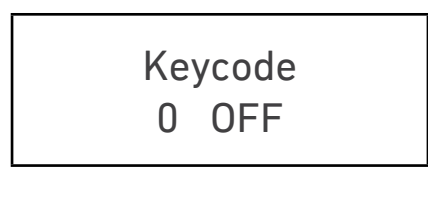

Keycode 1 ON

- اضغط على )+( أو )-( لالختیار بین تشغیل ON أو إلغاء OFF .
- عند اختیار الوضع ON اضغط Enter ستظھر الشاشة اآلتیة -:

**SET KEY CODE**  $<<123>>$ 

- اضغط على (+) أو (-) لتغییر الرقم الأول ثم اضغطEnter وكرر ما سبق لتغییر باقي األرقام.
	- اضغط على ENTER بعد االختیار للحفظ .

ملحوظة: یجب اختیار الرقم السرى ضمن نطاق األدوار العاملة.

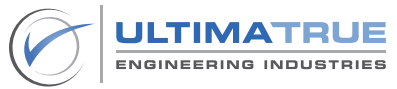

## **5.0 البرمجة المتقدمة**

الدخول على البرمجة المتقدمة

- اضغط على زر RESET لمدة ثانیتین ثم اضغط على زر ENTER
- أثناء ظھور شاشة الترحیب الموضحة بالشكل ستظھر الشاشة اآلتیة: يتضمن السطر الثانى المعلومات التى تخص االنتاج و االصدار.

ULTIMATRUE  $XC-12Gen3$ Y21M5-V7.34

اضغط على زر (-) ثم (+) معا سوف تظهرشاشة إدخال الرقم السرى .

# $PRESS (+) KEY$

- أدخل الرقم السرى باستخدام (-) أو (+) .
- ثم اضغط على Enter لالنتقال إلى الرقم التالى للرقم السرى.

**ENTER PASSWORD** 00000

ملحوظة: رقم ضبط المصنع ھو ) 00000( بعد إدخال الرقم السرى الصحيح والضغط على ENTER سيتوجه المستخدم إلى خطوات البرمجة المتقدمة.

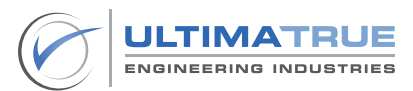

## 5.1 برنامج 14P عدد مرات محاوالت الكامة Trials CAM

يستخدم هذا البرنامج لتحدید عدد المحاوالت التي یقوم بھا الكارت لغلق الكالون عن طریق شد الكامة وبعدھا یقوم بإسقاط كافة الطلبات و إیقاف الكارت عن العمل للحفاظ على الكامة من التلف. عند اختيار القيمة صفر فان كارت التحكم سيقوم باسقاط كافة الطلبات بعد سقوط ريالي الكامة ويقبل كارت التحكم بتسجيل طلبات مرة اخرى ومع كل مرة يقوم بشد ريالي الكامة مرة أخرى.

ملحوظة :

-فى حالة فشل الكامة فى غلق الكالون بعدد محاوالت البرمجة المحددة سيتم إلغاء كافة الطلبات لحماية الكامة من االنصهار والتلف.

- اضغط على Enter للدخول ستظھر الشاشة اآلتیة

P14> CAM TRIALS

- اضغط على (+) أو (-) لتحدید عدد المحاولات.
- فى حالة عدم الرغبة فى تفعیل ھذه الخاصیة ، یتم اختیار الرقم صفر.

Cam Trial: 0

- اضغط على Enter بعد االختيار للحفظ ثم اإلنتقال إلى برنامج اخر .

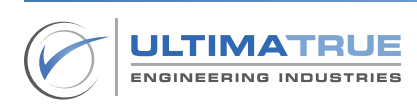

## 5.2 برنامج 15P زمن الشوكة Time Fork

يقوم هذا البرنامج بإسقاط كافة الطلبات وغلق نورالكابینة وذلك فى حالة فتح الشوكة الخاصة بالباب الخارجى طوال ھذا الزمن. وبعد إلغاء هذا الزمن يتم إلغاء كافة الطلبات. ملحوظة

- زمن الشوكة في الأبواب العادية يتراوح بين 1-4 دقائق ، بعد إنتهاء هذا الوقت يقوم الكنترول بإلغاء كافة الطلبات وذلك فى حالة عدم عمل نقطة Fork في حالة االبواب العادية .
	- فى االبواب األوتوماتيك تستخدم نقطة Fork على إعتبار كونها نقطة كالون إضافية للباب األوتوماتيك الداخلى . ويوصى بتوصيله بطرف +CM في حالة عدم استخدامها.
		- اضغط على ENTER للدخول ستظھر الشاشة اآلتیة

#### P15> FORK TIME

اضغط على (+) أو (-) لتحدید الزمن من دقیقة إلى 4 دقائق .

Fork Time: 4 1 ON

- اضغط علىEnter بعد االختيار للحفظ واإلنتقال لبرنامج اخر.

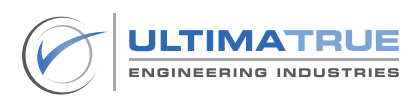

## 5.3 برنامج P16 زمن ودور التجريش Park Time

هذا البرنامج يتعلق بتحديد الزمن الذي یتم تحریك الكابینة بعد انتھائه إلى الدور المحدد للجراج في حالة عدم استخدام المصعد. بعد إنتهاء هذا الوقت سيتحرك المصعد أوتوماتيكيا ليقف على دور التجريش المحدد مسبقا.َ اللغاء التجريش يتم اختيار مدة الزمن بقيمة اكبر من 29 دقيقة حينها ستظهر كلمة OFF على الشاشة.

P16> PARK TIME

- اضغط على ENTER للدخول .

ستظھر الشاشة اآلتیة-:

Park time: XX  $0$  OFF

- اضغط علی (+) أو (-) لتغییر الزمن.
- اضغط على ENTER بعد االختیار للحفظ .

ملحوظة: یتم تحدید زمن التجریش من دقیقة إلى 29 دقیقة أما في حالة الضغط على (+) لعدد أكبر من ( 29 دقیقة) یلغى الجراح.

> Park Time: 29 1 ON

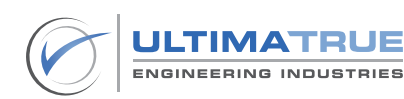

في حالة استخدام زمن للجراج ستظھرشاشة إدخال الدور المطلوب للجراج -.

اضغط على (+) أو (-) لتحدید دور الجراج.

Park Floor: 0

- اضغط على Enter بعد االختيار للحفظ واإلنتقال برنامج اخر.

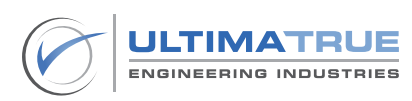

## 5.4 برنامج P17 زمن الصيانة الإجبارى Operation Timeout

يقوم هذا البرنامج بتفعيل الزمن الذي بعد انتھائه یتوقف الكارت عن العمل.تتمثل أهمية تلك الخاصية فى كونها وسيلة لعمل فحص روتينى للصيانة بشكل إجبارى. يمكن تحديد المدة من بين شهر إلى 6 أشهر .

- اضغط على ENTER للدخول ستظھر الشاشة اآلتیة -:

## P17> OPER.TIMEOUT

ویمكنك في ھذا البرنامج:

- اختیار OFF إلیقاف عداد الزمن، فیعمل الكارت بدون توقف إطالقا .

Oper . Timeout: 0 OFF

- اختیار ON لتشغيل عداد الزمن.

Oper . Timeout: 1 ON

- اختیار Restart لتصفير عداد احتساب الزمن وغلق العداد.

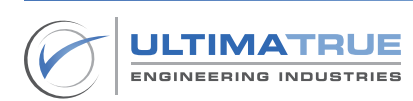

#### Oper . Timeout: 2 Restart

- اضغط على Enter بعد االختيار للحفظ .
- فى حالة اختیار الوضع ON ثم الضغط على Enter ستظھر شاشة تحدید المدة من شھر إلى 6 أشھر .

Period: 1 month

- اضغط على Enter بعد االختيار للحفظ واالنتقال إلى برنامج اخر.

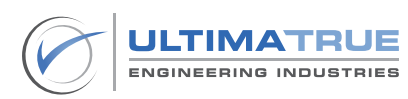

## 5.5 برنامج P18 إدخال رقم تليفون مركز الصيانة Service Telephone

یمكن للمستخدم من خالل ھذا البرنامج تحديد رقم التلیفون المراد االتصال به لكى يظهر على شاشة كارت التحكم عند انتھاء الزمن المحدد للصیانة اإلجباریة التى توقف المصعد عن العمل.

- اضغط على ENTER للدخول ستظھر الشاشة اآلتیة

## P18> SERVICE

- اضغط على (+) أو (-) لتغيير الرقم الأول اضغط على ENTER للحفظ والانتقال إلى الرقم الثاني .
	- اضغط على (+) أو (-) لتغیر الرقم الثاني .
	- اضغط على Enter للحفظ واالنتقال إلى الرقم الثالث .
	- كرر الخطوات السابقة حتى یتم االنتھاء من إدخال الرقم بالكامل.

SERVICE TEL. 00000000000

- في النھایة اضغط على Enter للحفظ واالنتقال إلى برنامج اخر.

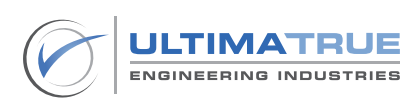

## 5.6 برنامج 19P تغيير الرقم السرى Password Set

يمكنك ھذا البرنامج من تغيير الرقم السري الذى يستخدم فى الدخول على خطوات البرمجة.

- اضغط على ENTER للدخول ستظھر الشاشة اآلتية

#### P19> SET PASSWORD

- لتغيير الرقم السرى من البرمجة الأساسية اضغط على (+) أو (-) لتغيير الرقم الأول ثم اضغط على Enter للحفظ واالنتقال إلى الرقم الثانى .
- اضغط على (+) أو (-) لتغيير الرقم الثاني ثم اضغط على ENTER للحفظ والانتقال إلى الرقم الثالث.
- كرر الخطوات السابقة حتى تنتھي من إدخال الرقم بالكامل حتي تظھر كلمة Store فى النهاية اضغط على Enter للحفظ .

**BASIC PASSWORD**  $>00000<<$ 

- اضغط على Enter لتغیر الرقم السرى للبرمجة المتقدمة .

ADVANCED PASSWORD  $>00000<<$ 

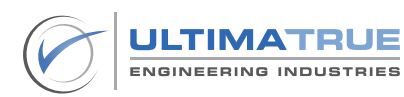

- كرر الخطوات السابقة حتى تنتهى من إدخال الرقم بالكامل حتى تظهر كلمة ?Store فى النهاية .
	- اضغط على Enter للحفظ ثم االنتقال إلى برنامج اخر.

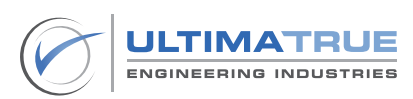

.5.7 برنامج 20P إلغاء دور من الخدمة Floor Active

يمكنك هذا البرنامج من إلغاء أو تفعيل دور أو أكثر من الخدمة سواء كان من الطلبات الداخلية والخارجية معاً بحیث ال یستجیب الكارت عند تسجیل ھذه الطلبات ویمكن إعادة تشغیلھا مرة أخرى.

#### ملحوظة

يتيح برنامج Floor Active أقصى درجات التحكم بحيث يمكن إستبعاد أى من الوقفات بدون الحاجة إلى فك أو فصل أى من التوصيالت الخاصة بهذه الطلبات فى كارت التحكم.

- اضغط على ENTER للدخول ستظھر الشاشة اآلتیة-:

P20>ACTIVE FLOOR

- اضغط على )+( أو )-( لالختیار بین تشغیل تسجیل الدور ON أو إلغاء تسجیل الدور **OFF** 

- فى حالة اختیار OFF سيتم إلغاء الطلب داخليا وخارجيا.

- فى حالة اختيار ON سيتم تفعيل الطلب داخليا وخارجيا.
- قم بالضغط على (+) مع (–) في نفس الوقت لتأكید الاختیار وذلك لتأمین عدم االختیار الخاطئ .
	- اضغط على ENTER لبرمجة الدور التالي.

Floor 0

1 ON

- كرر الخطوات السابقة حتى تنتھي من جمیع األدوار.
- وفى النھایة اضغط على ENTER للحفظ ثم االنتقال إلى برنامج اخر.

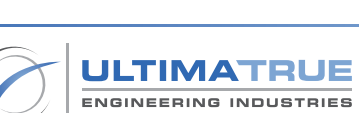

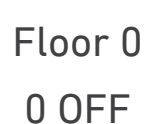

# .5.8 برنامج 21P برمجة أمان شوكة الكالون Error Lock

يختص هذا البرنامج بتفعيل أو تعطيل مراقبة أمان شوكة الكالون. وتتمثل أهمية هذا البرنامج فى عمله على المراقبة المستمرة للتأكد من سالمة أمان الكالون عند تشغیله بمعنى أنه البد من فتح أمان شوكة الكالون عند كل توقف للكابینة على الدور، وفي حالة عدم فتح أمان الكالون لن یتم تحریك الكابینة وذلك لتأمین الركاب في حالة إلغاء أمان كالون لأي دور أو في حالة عطل ريلاي الكالون داخل لوحة الكنترول . ۖ

- اضغط على ENTER للدخول ستظھر الشاشة اآلتیة-:

**P21> LOCK ERROR** 

اضغط على (+) أو (-) للاختیار بین إلغاء أمان شوكة الكالون OFF أو تشغیل أمان شوكة الكالون ON .

LOCK ERROR:

 $0$  OFF

LOCK ERROR:

1 ON

وفى حالة اختیار الوضع ON ستظھر لك شاشة إدخال الكود .

LOCK ERROR: **Press Code** 

- اضغط على ( + ) مع ( ) في نفس الوقت لتاكيد الاختيار وذلك لتأمين عدم الاختيار الخاطئ.
	- عند اإلنتهاء قم بإدخال ENTER للحفظ واالنتقال إلى برنامج اخر.

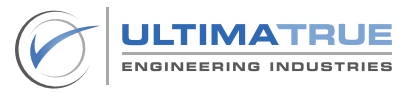

## .5.9 برنامج 22P برنامج أقصى عدد للطلبات الداخلية Calls Max

يمكنك من خالل هذا البرنامج اختيار أقصى عدد للطلبات الداخلية يمكن تسجيله. تتمثل أهمية هذه الخاصية فى تأمين المصعد من أى عبث يقوم به أى من ركاب المصعد بحیث ال یقبل تسجیل عدد طلبات داخلیة أكثر من العدد المحدد.

- اضغط على ENTER للدخول ستظھر الشاشة اآلتیة-:

#### P22> MAX CALLS

- اضغط على OFF إللغاء هذه الخاصية .

**MAX CALLS:** OFF

اضغط على (+) أو (-) لاختيار أقصى عدد لتسجيل الطلبات (4 أو 6 أو 8) .

**MAX CALLS** 4 CALLS

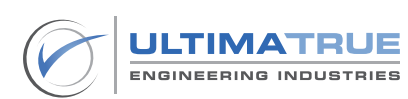

- اضغط ENTER ستظھر شاشة إدخال الكود.

#### **MAX CALLS** Press Code

- اضغط على (+) مع (–) فى نفس الوقت لتأكید الاختیار وذلك لتأمین عدم الاختیار الخاطئ.
	- عند االنتهاء قم بالضغط على ENTER للحفظ ثم االنتقال إلى برنامج اخر.

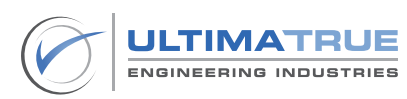
#### .5.10 برنامج 23P برنامج الحريق Man Fire

يمكن من خالل هذا البرنامج تفعيل أو تعطيل اإلجراءات و التحركات التي يقوم بها كارت التحكم فى حالة وجود إشارات إنذار الحريق الى جانب تحديد الدور الذى سيتم التوجه إليه أوتوماتيكيا فى حالة وجود حريق .

- اضغط على ENTER للدخول ستظھر الشاشة اآلتیة-:

**P23> FIRMAN** 

- اضغط على )+( أو )-( لالختیار بین تشغیل نقطة إنذار الحریق ON أو إلغائھا OFF .

Fireman 0 OFF

Fireman 1 ON

- اضغط على ENTER بعد االختیار للحفظ .
- اضغط على (+) مع (–) فى نفس الوقت لتأكيد الاختیار وذلك لتأمین عدم الاختیار الخاطئ .
	- ستظھر شاشة ضبط رقم الدور المراد توجه الكابینة نحوه عند حدوث حریق .

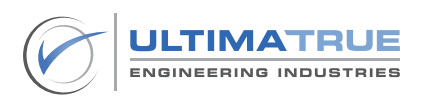

Fireman Press Code

Fire Floor: 0

- اختر رقم الدور عن طریق الضغط على )+( أو )-( ثم اضغط على ENTER بعد االختیار للحفظ ثم االنتقال إلى برنامج اخر .

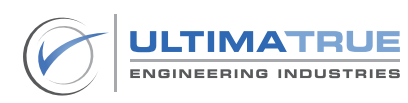

## 5.11 برنامج 24P برنامج إعادة ضبط المصنع Set Factory

يستخدم هذا البرنامج فى إستعادة جميع اإلعدادت الخاصة بالكارت إلى وضع ضبط المصنع.

P24> FACTORY SET

- اضغط على Enter للدخول ستظھر الشاشة اآلتیة-:

**Factory Set Press Code** 

اضغط على (+) مع (–) في نفس الوقت لتأكيد الاختيار وذلك لتأمين عدم الاختيار الخاطئ ستظھر الشاشة اآلتیة - :

> Press Code... **FACTORY SET OK**

- عند االنتهاء يرجى الضغط على ENTER للحفظ واالنتقال إلى برنامج اخر.

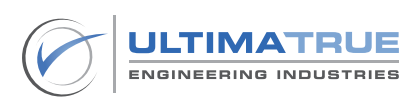

.5.12 برنامج 25P برنامج التحكم فى صيانة المصعد **Service Control (Inspection Mode)** 

يُمكِن هذا البرنامج المستخدم من التحكم فى المصعد فى وضع الصيانة بإستخدام أزرار البرمجة حيث يستخدم زر (+) لتحريك الكابينة فى اتجاه الصعود و يستخدم زر (-) فى تحريك الكابينة فى اتجاه النزول ، أما زر ENTER فيستخدم فى تبديل سرعة المصعد قبل تحريك الكابينة ، أما زر RESET فيستخدم فى الخروج من وضع البرمجة.

ملحوظة يوجد انترلووك بين تفعيل برنامج التحكم فى صيانة المصعد )Program Mode Inspection )وإشارة الصيانة من البير وذلك لضمان أقصى درجات األمان والسالمة لفنى المصعد.

وبتفعیل ھذا البرنامج یمكن تحریك المصعد صیانة باستخدام أزرار البرمجة.

**P26> SERVICE CTRL** 

- اضغط على Enter للدخول إلى البرنامج ستظهر الشاشة التالية -:

**MANUAL SERVICE**  $0 \qquad \qquad$  OFF

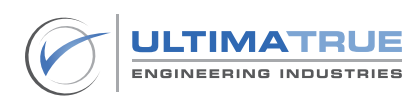

وھذه الشاشة تعني أن الخاصیة غیر مفعلة.

- اضغط على )+( لتفعیل الخاصیة وجعلھا ON ستظھر الشاشة اآلتیة -:

**MANUAL SERVICE** 1 0N

قم بحفظ االختیار عن طریق الضغط على ENTER ستظھر الشاشة اآلتیة: -

**F2 S4 SLOW ERR SERV 8** 

وھذا یعني أن المصعد في وضع الصیانة على السرعة البطیئة.

كما یمكن في ھذه الحالة االختیار بین تحریك المصعد بالسرعة السریعة أو السرعة البطیئة بالضغط على زر Enter كما بالشاشة

> **F2 S4 FAST ERR SERV 8**

- يمكن اختيار اتجاه الحركة عن طريق الضغط على زر (+) للحركة في اتجاه الصعود أو )-( للحركة في اتجاه النزول.
	- وللخروج قم بالضغط على Reset .
	- وعند اإلنتهاء قم بالضغط على ENTER للحفظ ثم االنتقال إلى برنامج اخر.

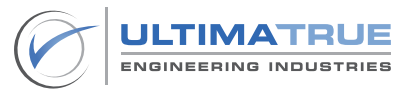

#### **6.0 البرمجة اإلضافية**

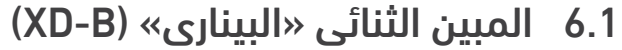

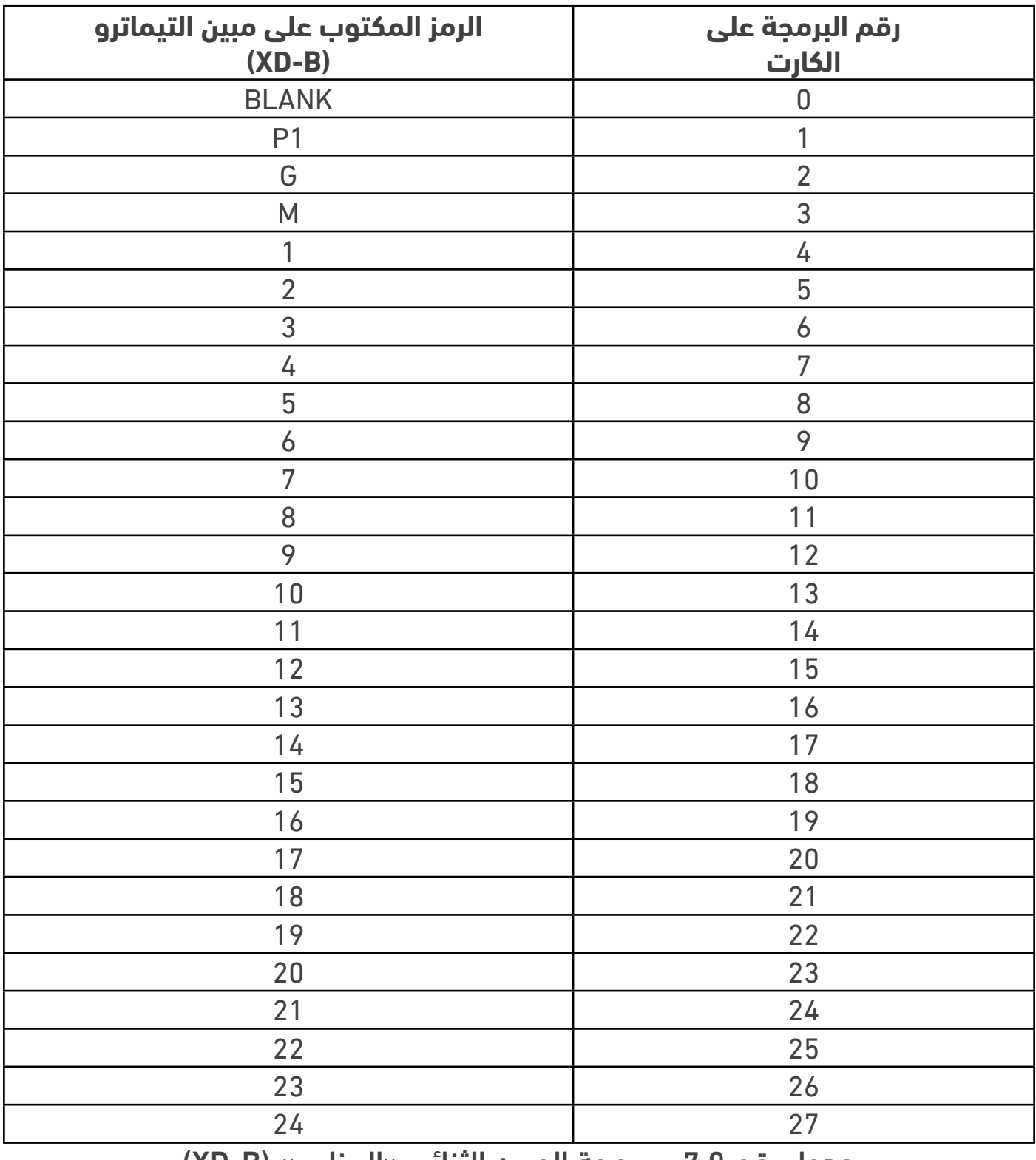

جدول رقم 7.0 - برمجة المبين الثنائى »البينارى« )B-XD)

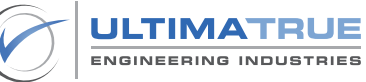

## **7.0 تشخيص األعطال**

# .7.1 إظهار أعطال المصعد علي الشاشة

تتسم كروت موديالت-12XC بتوفير إمكانية إظهار األعطال و األخطاء على شاشة الكارت وذلك فى شكل رموز وأكواد.

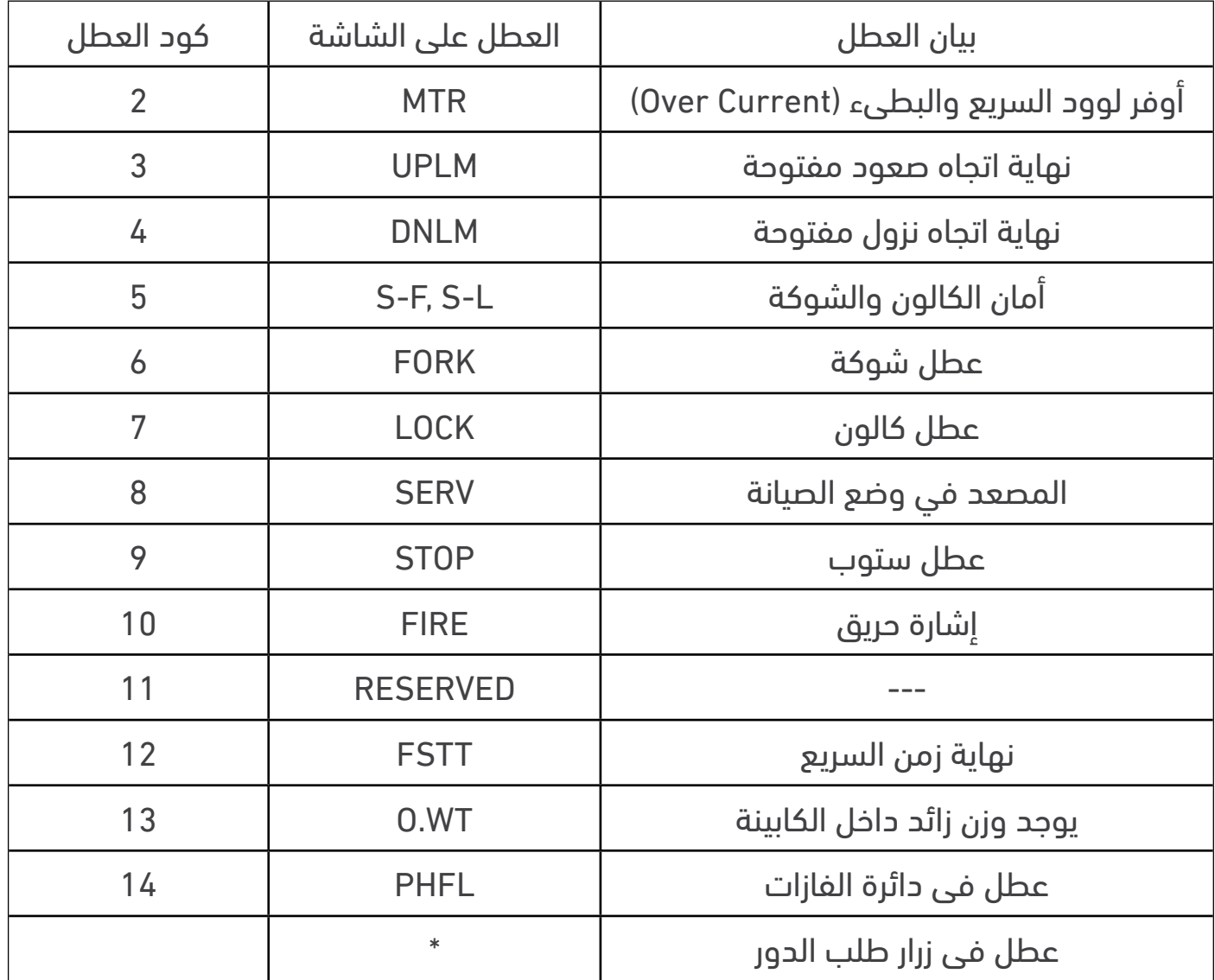

جدول 8.0 بيان األعطال على الشاشة

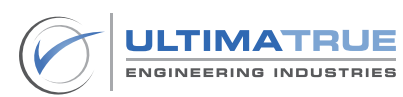

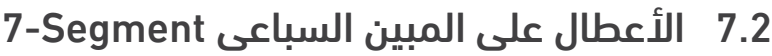

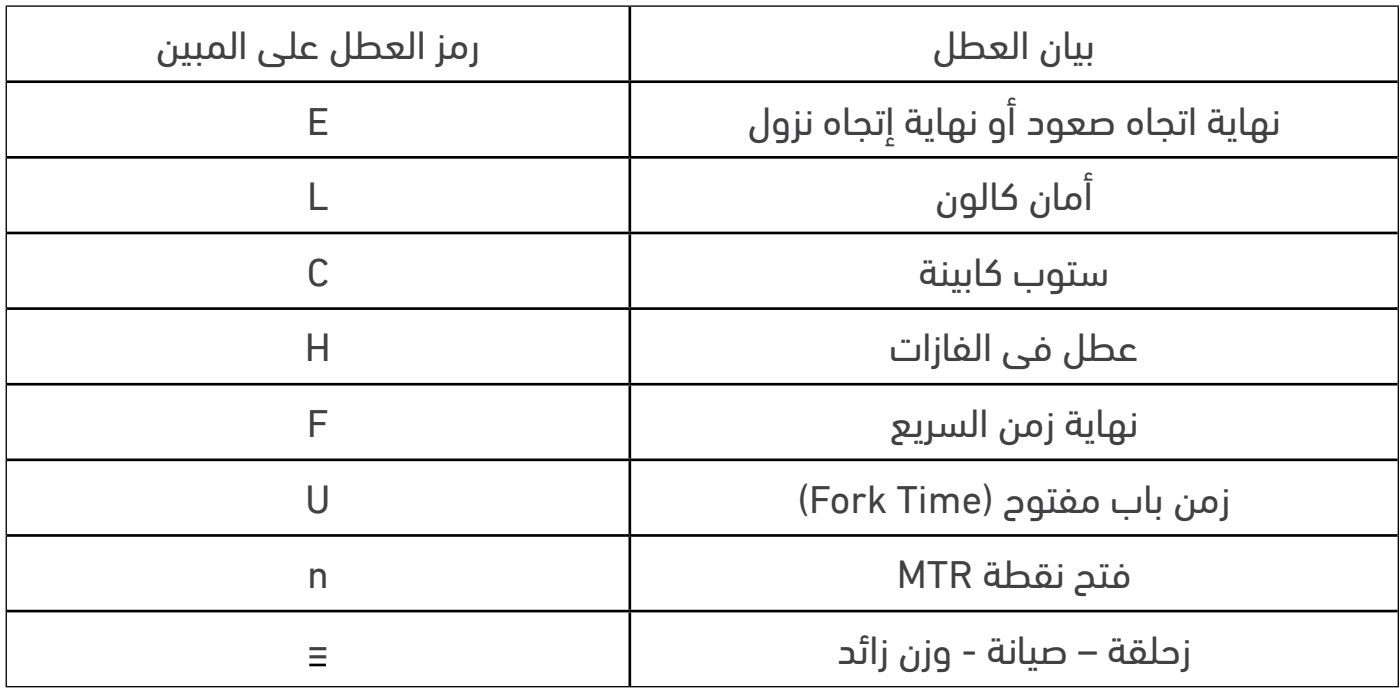

## جدول 9.0 بيان األعطال على المبين السباعى Segment7-

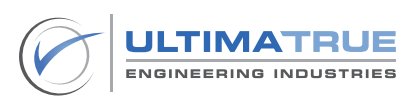

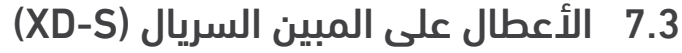

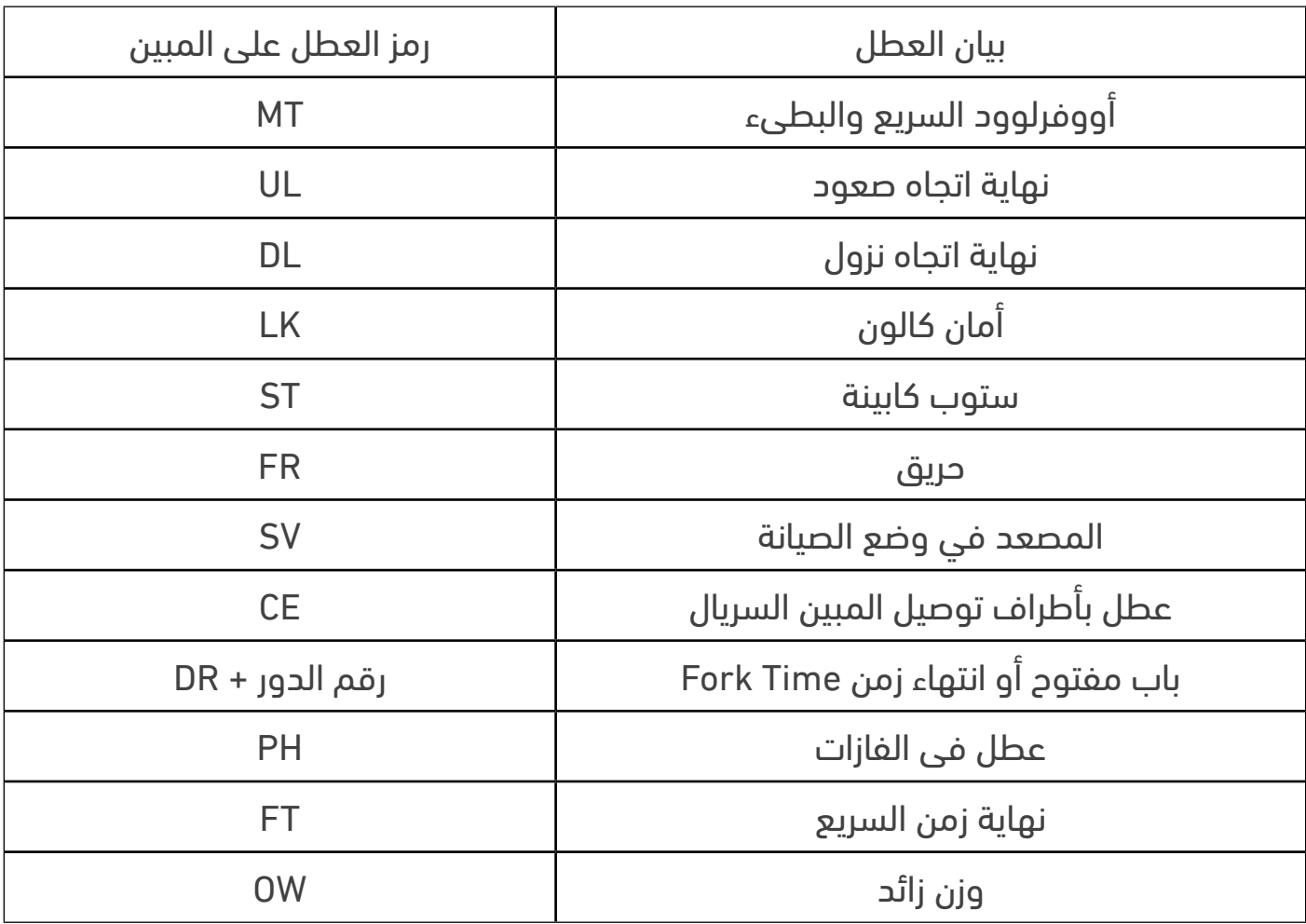

جدول 10.0 بيان الأعطال على المبين السريال

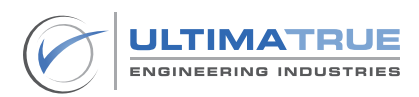

8.0 الشروط واألحكام

التتحمل الشركة المصنعة أى مسئولية قانونية عن أى ضرر قد يلحق أو عن وقوع إصابات مباشرة أو غير مباشرة جراء إستخدام أى من المنتجات. يجب على المستخدم إتباع الممارسات السليمة واالمنة فى التعامل مع المنتج كما هو وارد فى هذا المستند وهذا على سبيل المثال ال الحصر. كما ينبغى إحالة األمر والتواصل مع »التيماترو للصناعات الهندسية« فى حالة ما إذا وجدت أية صعوبات قد يواجهها المستخدم فى التعامل مع المنتج غير مذكورة بشكل محدد فى ذلك المستند. تحتفظ التيماترو للصناعات الهندسية بالحق فى إجراء أى تغييرات فنية أو أى تعديالت تخص محتوى هذا المستند من دون إذن مسبق. أما بالنسبة للطلبات التى تم تحصيلها بالفعل فيسرى ما تم االتفاق عليه مسبقا. التيماترو للصناعات الهندسية غير مسئولة عن الفهم أو التفسير الخاطىء ألى محتوى

مذكور فى هذا المستند.

تحتفظ التيماترو للصناعات الهندسية بحقوق الملكية الفكرية فيما يخص هذا المستند بما يتضمنه من محتوى وشروحات ورسومات.

يحظر العمل على تعديل أو إعادة صياغة أو إعادة إنتاج المحتوى الوارد فى هذا المستند من دون الموافقة المسبقة ل التيماترو للصناعات الهندسية

 $\odot$  Copyright 2023 Ultimatrue Engineering Industries. All rights reserved.

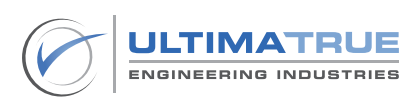

#### **.9 الضمان**

تضمن التيماترو للصناعات الهندسية سلسلة كروت التحكم في المصعد -12XC ضد كافة عيوب الصناعة و تكون مدة الضمان عاما من تاريخ تركيب و تشغيل الكارت على أن يتم تركيب و تشغيل الكارت وفقا للمواصفات الفنية و التعليمات الموضحة فى دليل المستخدم.

ال يسرى هذا الضمان فى الحاالت االتية -:

- الأضرار الناتجة من قصور أو أخطاء فى توصيلات الكارت.
	- األضرار الناتجة عن إرتفاع أو إنخفاض الجهد الكهربى.
- األضرار الناتجة من سوء االستخدام و عدم االلتزام بتعليمات التشغيل الموضحة المرفقة مع الكارت.
	- الأضرار الناتجة عن التلف العمدي أو الحريق.

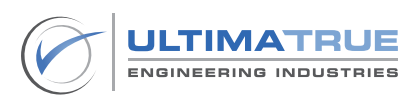

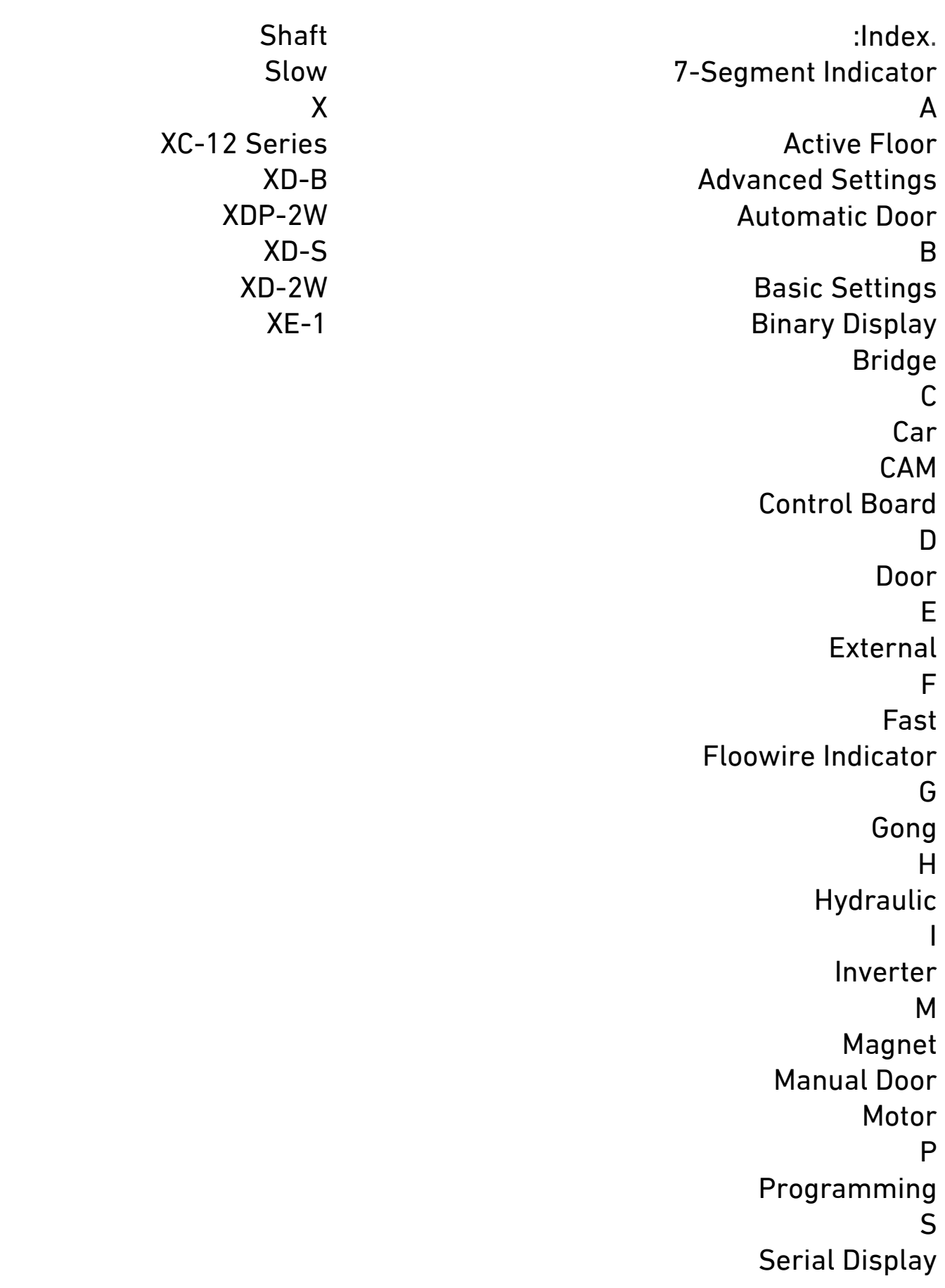

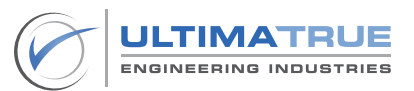

التيماترو للصناعات الهندسية 14 عمارات العبور , صالح سالم

> 11811 القاهرة +201023666065

info@ultimatrue.com www.ultimatrue.com

@Copyright 2023 Ultimatrue Engineering Industries. جميع الحقوق محفوظة XC-12 Series - Version 2.0.